# **Virtex-5 FPGA System Monitor**

## *User Guide*

**UG192 (v1.6) November 7, 2008**

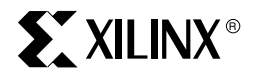

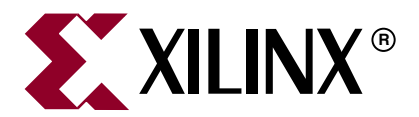

Xilinx is disclosing this user guide, manual, release note, and/or specification (the "Documentation") to you solely for use in the development of designs to operate with Xilinx hardware devices. You may not reproduce, distribute, republish, download, display, post, or transmit the Documentation in any form or by any means including, but not limited to, electronic, mechanical, photocopying, recording, or otherwise, without the prior written consent of Xilinx. Xilinx expressly disclaims any liability arising out of your use of the Documentation. Xilinx reserves the right, at its sole discretion, to change the Documentation without notice at any time. Xilinx assumes no obligation to correct any errors contained in the Documentation, or to advise you of any corrections or updates. Xilinx expressly disclaims any liability in connection with technical support or assistance that may be provided to you in connection with the Information.

THE DOCUMENTATION IS DISCLOSED TO YOU "AS-IS" WITH NO WARRANTY OF ANY KIND. XILINX MAKES NO OTHER WARRANTIES, WHETHER EXPRESS, IMPLIED, OR STATUTORY, REGARDING THE DOCUMENTATION, INCLUDING ANY WARRANTIES OF MERCHANTABILITY, FITNESS FOR A PARTICULAR PURPOSE, OR NONINFRINGEMENT OF THIRD-PARTY RIGHTS. IN NO EVENT WILL XILINX BE LIABLE FOR ANY CONSEQUENTIAL, INDIRECT, EXEMPLARY, SPECIAL, OR INCIDENTAL DAMAGES, INCLUDING ANY LOSS OF DATA OR LOST PROFITS, ARISING FROM YOUR USE OF THE DOCUMENTATION.

© 2006–2008 Xilinx, Inc. XILINX, the Xilinx logo, Virtex, Spartan, ISE, and other designated brands included herein are trademarks of Xilinx in the United States and other countries. All other trademarks are the property of their respective owners.

## <span id="page-1-0"></span>**Revision History**

The following table shows the revision history for this document.

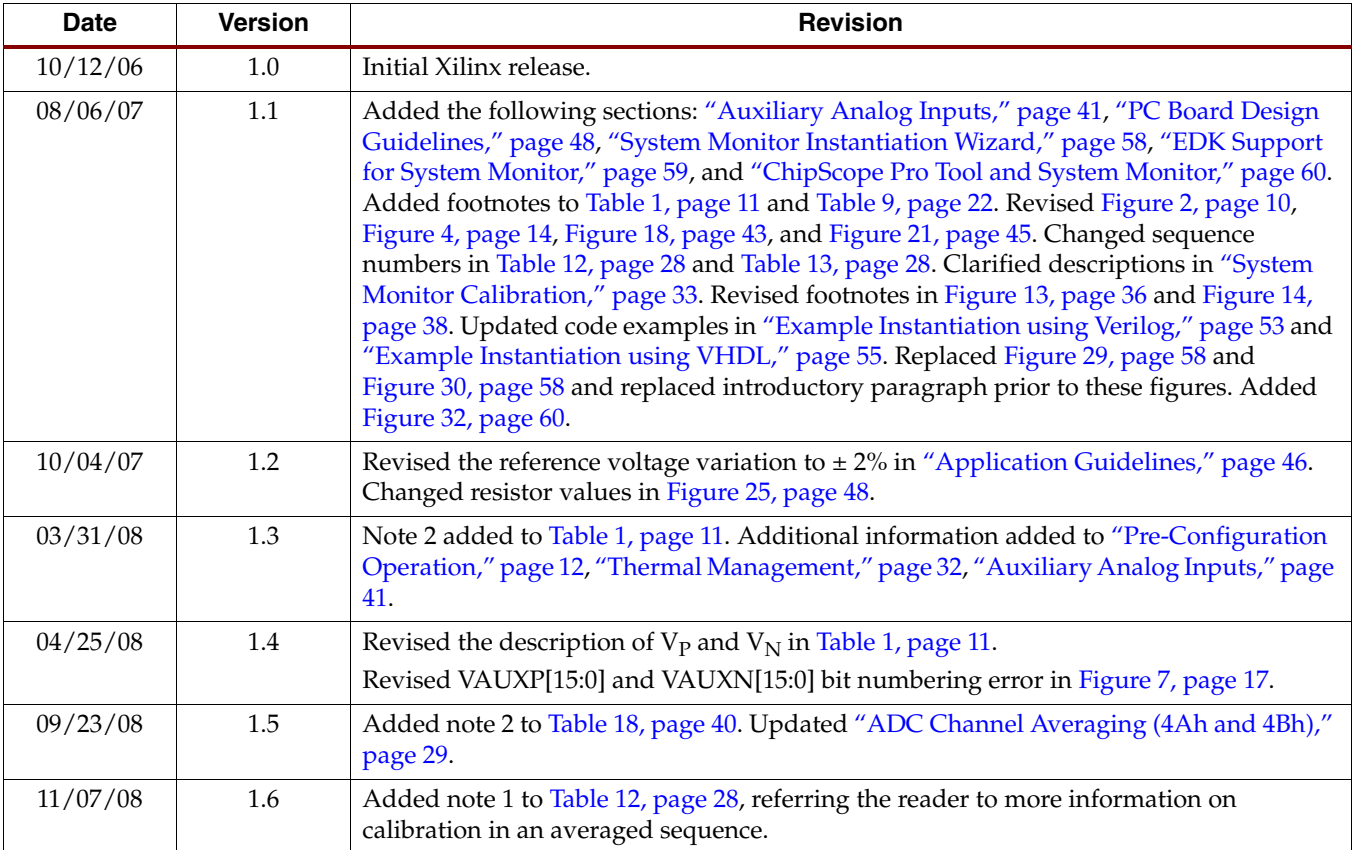

## *Table of Contents*

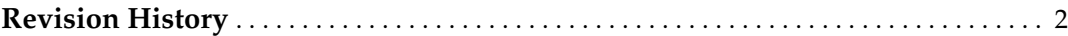

## **[Preface: About This Guide](#page-4-0)**

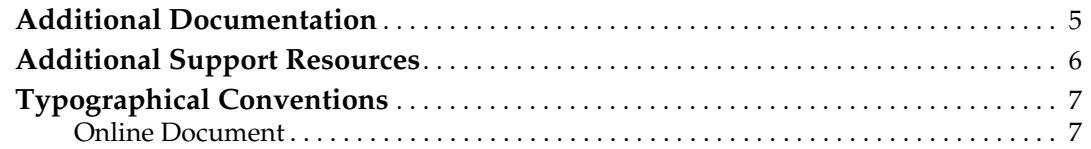

## **[Virtex-5 FPGA System Monitor](#page-8-0)**

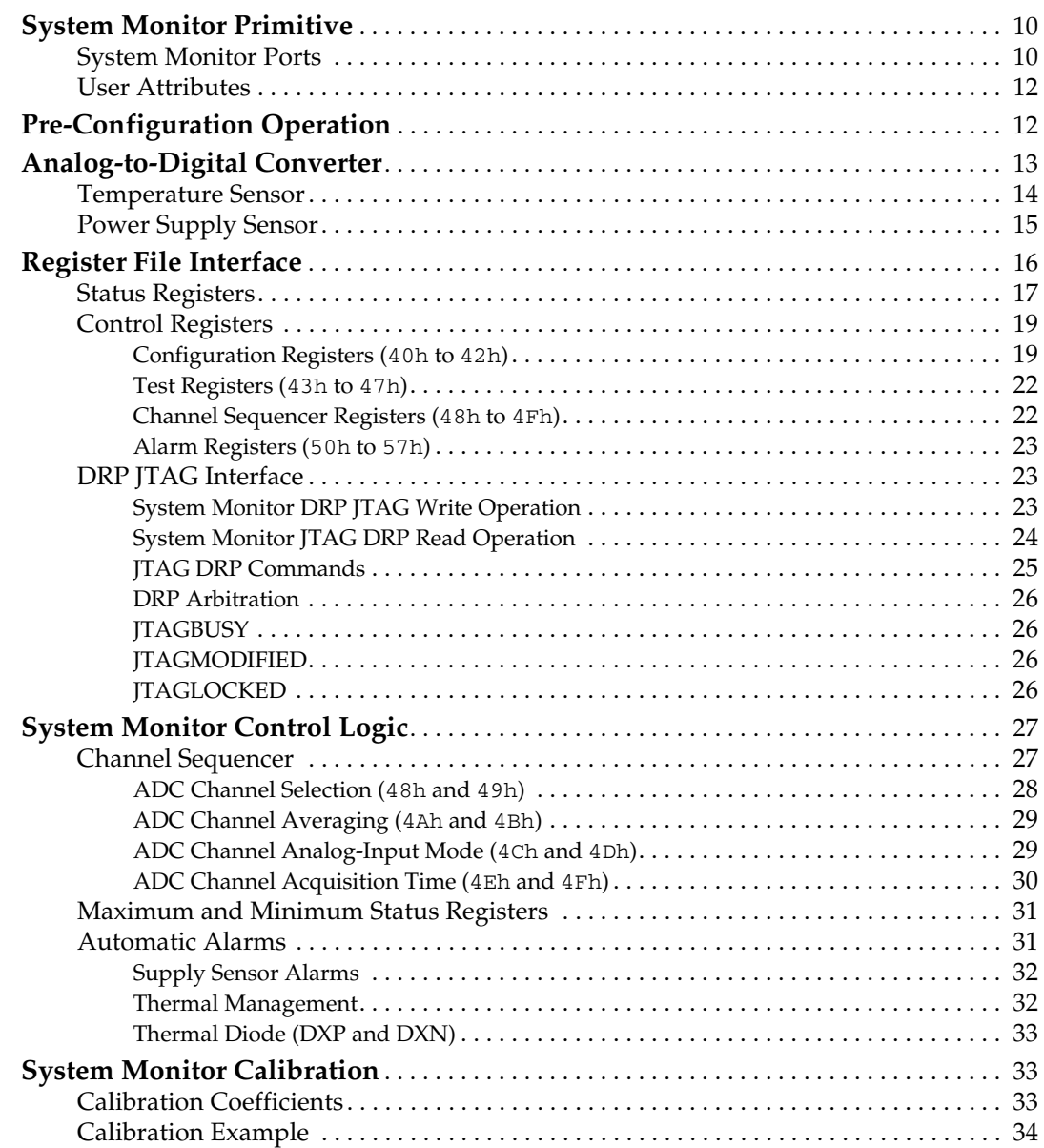

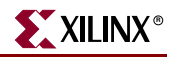

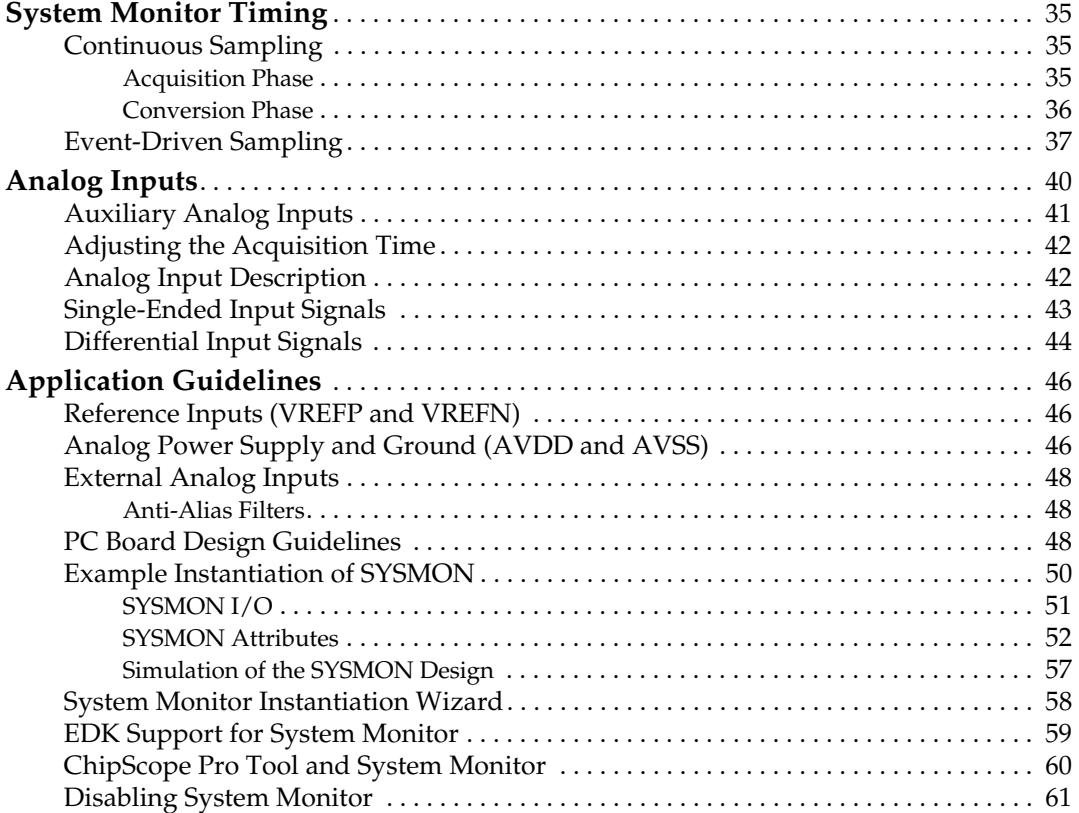

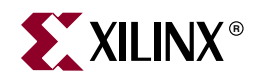

## *Preface*

## <span id="page-4-0"></span>*About This Guide*

This user guide describes the features and functionalities of the Virtex®-5 FPGA System Monitor. Complete and up-to-date documentation of the Virtex-5 family of FPGAs is available on the Xilinx website at [http://www.xilinx.com/virtex5.](http://www.xilinx.com/virtex5)

## <span id="page-4-1"></span>**Additional Documentation**

The following documents are also available for download at <http://www.xilinx.com/virtex5>.

- Virtex-5 Family Overview The features and product selection of the Virtex-5 family are outlined in this overview.
- Virtex-5 FPGA Data Sheet: DC and Switching Characteristics

This data sheet contains the DC and Switching Characteristic specifications for the Virtex-5 family.

• Virtex-5 FPGA User Guide

This user guide includes chapters on:

- Clocking Resources
- Clock Management Technology (CMT)
- Phase-Locked Loops (PLLs)
- **Block RAM**
- Configurable Logic Blocks (CLBs)
- ♦ SelectIO™ Resources
- ♦ SelectIO Logic Resources
- Advanced SelectIO Logic Resources
- Virtex-5 FPGA RocketIO GTP Transceiver User Guide

This guide describes the RocketIO™ GTP transceivers available in the Virtex-5 LXT and SXT platforms.

• Virtex-5 FPGA RocketIO GTX Transceiver User Guide

This guide describes the RocketIO GTX transceivers available in the Virtex-5 TXT and FXT platforms.

• Embedded Processor Block in Virtex-5 FPGAs Reference Guide This reference guide is a description of the embedded processor block available in the Virtex-5 FXT platform.

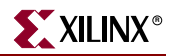

• Virtex-5 FPGA Tri-Mode Ethernet Media Access Controller

This guide describes the dedicated Tri-Mode Ethernet Media Access Controller available in the Virtex-5 LXT, SXT, TXT, and FXT platforms.

• Virtex-5 FPGA Integrated Endpoint Block User Guide for PCI Express Designs

This guide describes the integrated Endpoint blocks in the Virtex-5 LXT, SXT, TXT, and FXT platforms used for PCI Express® designs.

• XtremeDSP Design Considerations

This guide describes the XtremeDSP™ slice and includes reference designs for using the DSP48E slice.

• Virtex-5 FPGA Configuration Guide

This all-encompassing configuration guide includes chapters on configuration interfaces (serial and SelectMAP), bitstream encryption, Boundary-Scan and JTAG configuration, reconfiguration techniques, and readback through the SelectMAP and JTAG interfaces.

• Virtex-5 FPGA Packaging and Pinout Specifications

This specification includes the tables for device/package combinations and maximum I/Os, pin definitions, pinout tables, pinout diagrams, mechanical drawings, and thermal specifications.

• Virtex-5 PCB Designer's Guide

This guide provides information on PCB design for Virtex-5 devices, with a focus on strategies for making design decisions at the PCB and interface level.

## <span id="page-5-0"></span>**Additional Support Resources**

To search the database of silicon and software questions and answers, or to create a technical support case in WebCase, see the Xilinx website at: [http://www.xilinx.com/support.](http://www.xilinx.com/support)

## <span id="page-6-0"></span>**Typographical Conventions**

This document uses the following typographical conventions. An example illustrates each convention.

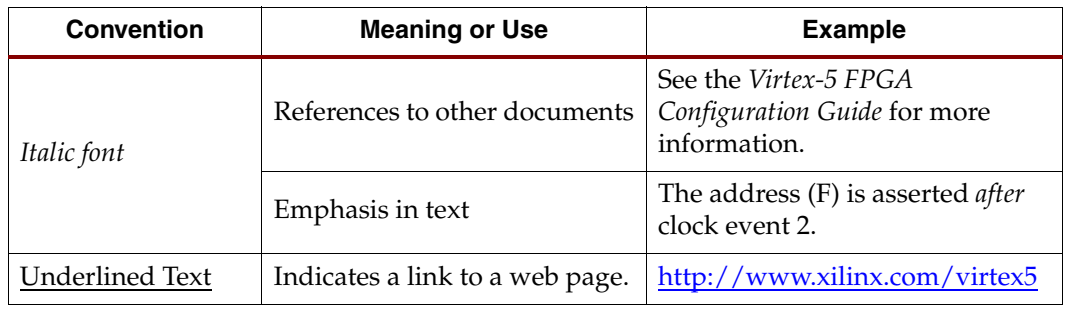

## <span id="page-6-1"></span>Online Document

The following conventions are used in this document:

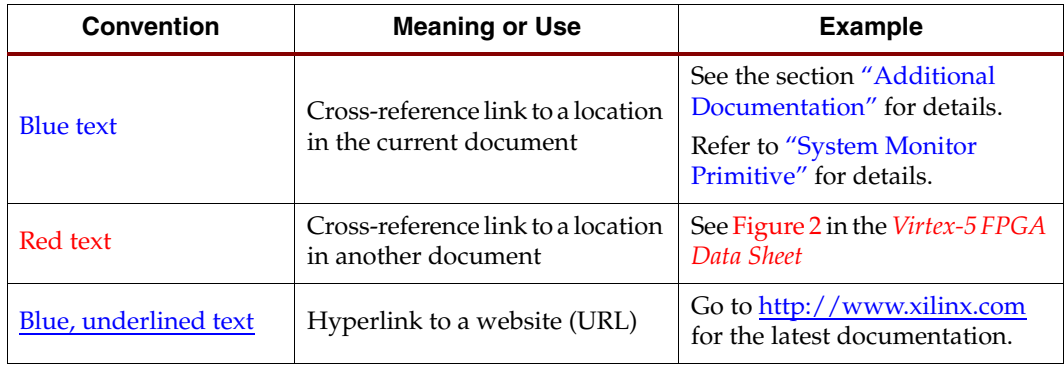

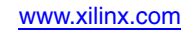

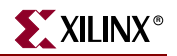

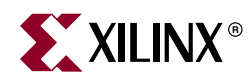

## <span id="page-8-0"></span>*Virtex-5 FPGA System Monitor*

Every member of the Virtex®-5 FPGA family contains a single System Monitor, which is located in the center of every die. The System Monitor function is built around a 10-bit, 200-kSPS (kilosamples per second) Analog-to-Digital Converter (ADC). When combined with a number of on-chip sensors, the ADC is used to measure FPGA physical operating parameters like on-chip power supply voltages and die temperatures. Access to external voltages is provided through a dedicated analog-input pair  $(V_P/V_N)$  and 16 userselectable analog inputs, known as auxiliary analog inputs ( $V_{\text{AUXN}}[15:0]$ ,  $V_{\text{AUXN}}[15:0]$ ). The external analog inputs allow the ADC to monitor the physical environment of the board or enclosure. System Monitor is fully functional on power up, and measurement data can be accessed via the JTAG port pre-configuration.

[Figure 1](#page-8-1) shows the System Monitor block diagram. The System Monitor control logic implements some common monitoring features. For example, an automatic channel sequencer allows a user-defined selection of parameters to be automatically monitored, and user-programmable averaging is enabled to ensure robust noise-free measurements.

System Monitor also provides user-programmable alarm thresholds for the on-chip sensors. Thus, if an on-chip monitored parameter moves outside the user-specified operating range, an alarm logic output becomes active.

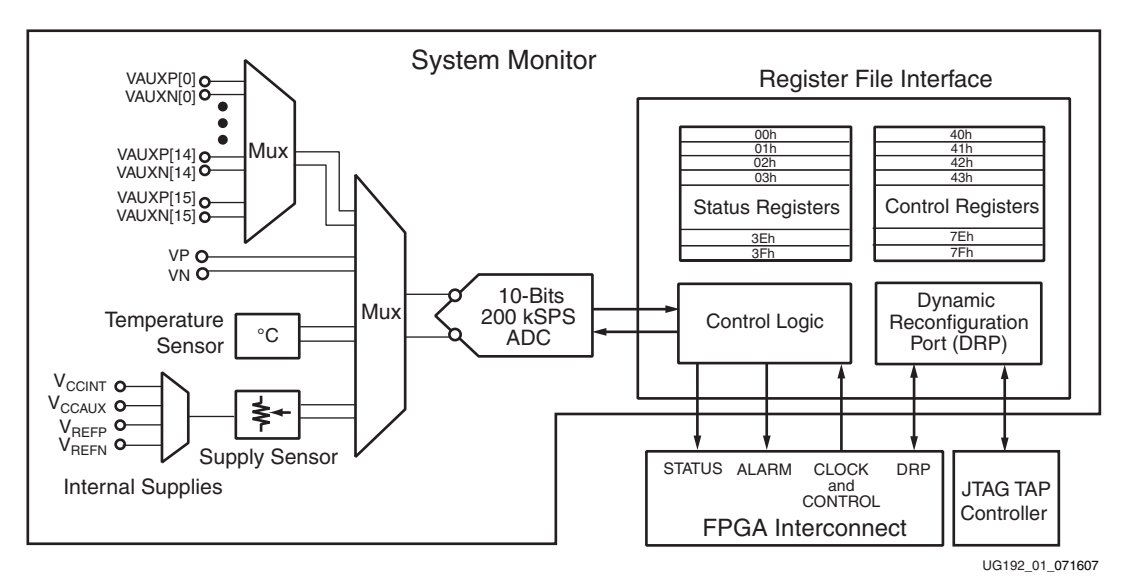

*Figure 1:* **System Monitor Block Diagram**

<span id="page-8-1"></span>A register-file-based interface allows easy access to the measured data and the System Monitor control registers. The measured values for both on-chip sensors and external channels are available after End of Conversion (EOC) or End of Sequence (EOS) is asserted

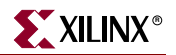

High at the end of an ADC conversion (see ["System Monitor Timing," page 35\)](#page-34-0). The output data registers also store the maximum and minimum measurements for each of the on-chip sensors recorded since power up or the last user reset.

In addition to monitoring the on-chip temperature for user-defined applications, System Monitor issues a special alarm called Over-Temperature (OT) if the FPGA temperature becomes critical ( $>125^{\circ}$ C). The over-temperature signal is deactivated when the device temperature falls below a user-specified lower limit. If the FPGA power down feature is enabled, the FPGA enters power down when the OT signal becomes active. The FPGA powers up again when the alarm is deactivated (see ["Automatic Alarms," page 31](#page-30-1)).

All System Monitor features are customizable at run time through the Dynamic Reconfiguration Port (DRP) and the System Monitor control registers. These control registers can also be initialized at design time when System Monitor is instantiated in a design (see ["Register File Interface," page 16](#page-15-0)). For the latest information, including FAQs, software updates, and tutorials, refer to [http://www.xilinx.com/systemmonitor.](http://www.xilinx.com/systemmonitor)

## <span id="page-9-3"></span><span id="page-9-2"></span><span id="page-9-1"></span>**System Monitor Primitive**

### System Monitor Ports

[Figure 2](#page-9-4) illustrates the ports on the primitive (SYSMON) used to instantiate System Monitor in a design. A description of the ports is given in [Table 1.](#page-10-1)

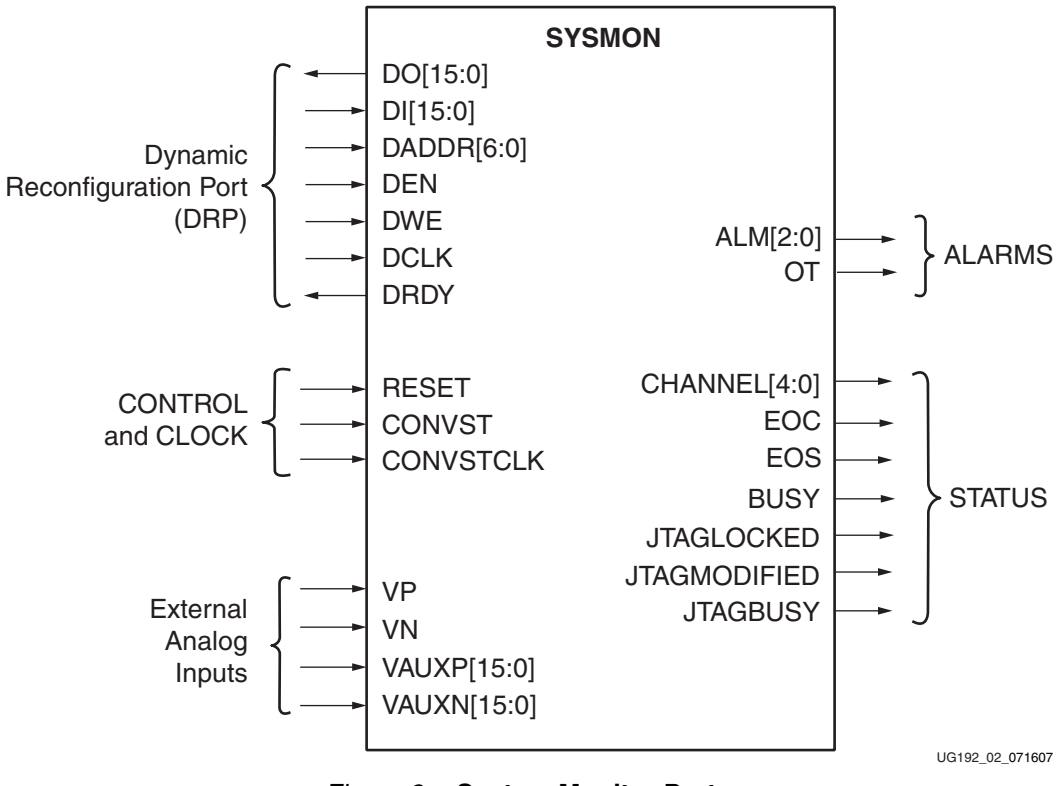

<span id="page-9-4"></span><span id="page-9-0"></span>*Figure 2:* **System Monitor Ports**

#### <span id="page-10-1"></span><span id="page-10-0"></span>*Table 1:* **System Monitor I/O**

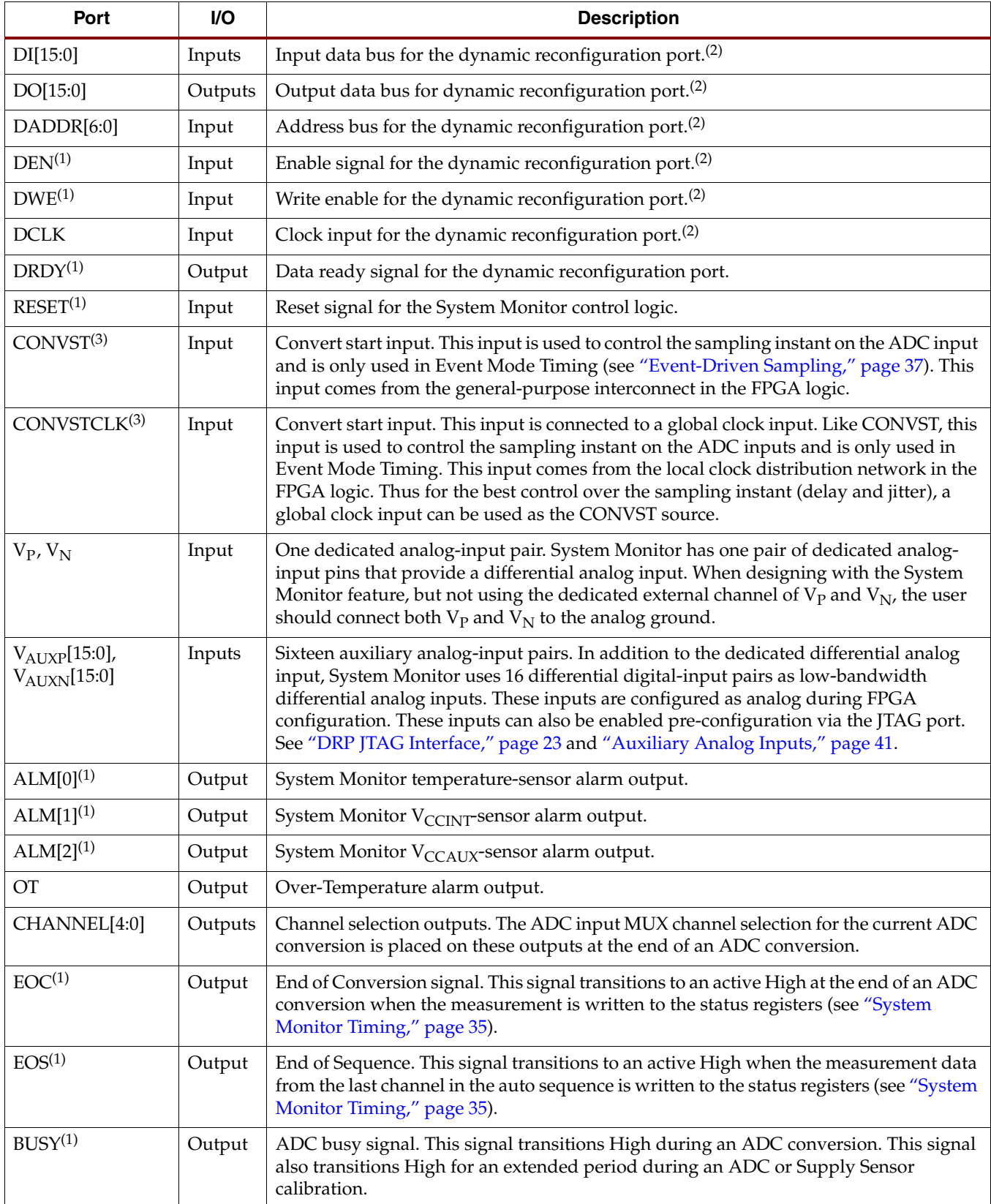

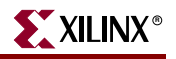

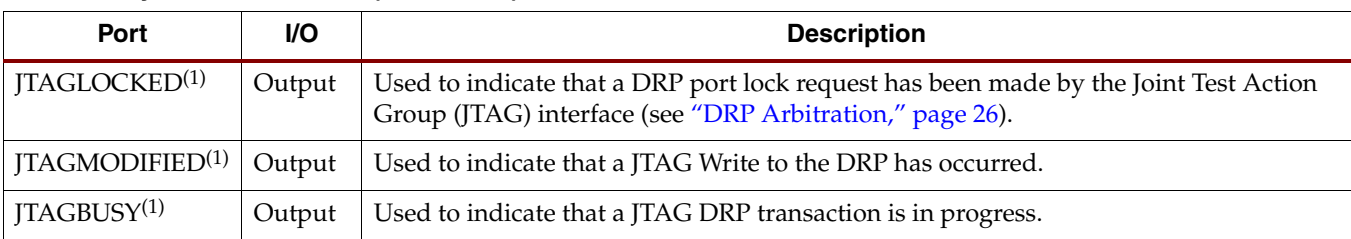

#### *Table 1:* **System Monitor I/O** *(Continued)*

#### **Notes:**

1. Active-High signal.

2. For some details on the timing for these DRP signals, consult [Figure 15](#page-38-0) and [Table 18](#page-39-2) or Chapter 5 (Dynamic Reconfiguration Port) in the *Virtex-5 FPGA Configuration Guide*.

<span id="page-11-1"></span>3. Rising edge triggered signal.

### User Attributes

System Monitor functionality is configured by the Control registers (see ["Register File](#page-15-0)  [Interface," page 16\)](#page-15-0). These Control registers can be initialized at design, using the Attributes listed in [Table 2](#page-11-3) and/or through the DRP at run time (see ["Control Registers,"](#page-18-0)  [page 19\)](#page-18-0).

<span id="page-11-3"></span>*Table 2:* **System Monitor Attributes**

| <b>Attribute</b>                 | <b>Name</b>              | Control<br>Register<br><b>Address</b> | <b>Description</b>                                                                                                    |
|----------------------------------|--------------------------|---------------------------------------|----------------------------------------------------------------------------------------------------|
| INIT 40                          | Configuration register 0 | 40h                                   |                                                                                                    |
| INIT <sub>41</sub>               | Configuration register 1 | 41h                                   | System Monitor configuration registers (see "Configuration<br>Registers (40h to 42h)," page 19).                           |
| INIT <sub>42</sub>               | Configuration register 2 | 42h                                   |                                                                                                    |
| INIT 43 to<br>INIT <sub>47</sub> | Test registers           | 43h to 47h                            | System Monitor Test registers for factory use only. The default<br>initialization is 0000h.                                |
| INIT_48 to<br>INIT 4F            | Sequence registers       | 48h to 4Fh                            | Sequence registers used to program the Channel Sequencer<br>function in System Monitor (see "Channel Sequencer," page 27). |
| INIT_50 to<br>INIT <sub>57</sub> | Alarm Limit registers    | 50h to 57h                            | Alarm threshold registers for the System Monitor alarm function<br>(see "Automatic Alarms," page 31).                      |

## <span id="page-11-2"></span><span id="page-11-0"></span>**Pre-Configuration Operation**

System Monitor starts operating in a *safe mode* of operation shortly after the FPGA is powered-up without performing a configuration.

*Note:* Holding INIT\_B or PROG Low to delay configuration has no effect on System Monitor. System Monitor is available as soon as the Clear Configuration Memory step is complete, which is normally indicated by INIT\_B going High. See the "Configuration Sequence" section in [UG191](http://www.xilinx.com/support/documentation/user_guides/ug191.pdf) for more information.

In this mode of operation, System Monitor operates in a sequence mode (see ["Channel](#page-26-1)  [Sequencer," page 27](#page-26-1)), monitoring the on-chip sensors: temperature,  $V_{\text{CCINT}}$  and  $V_{\text{CCAUX}}$ . When operating in safe mode, System Monitor is not affected by any change in the FPGA's configuration. System Monitor operates in safe mode prior to any configuration and during configuration (full and partial). It is possible to customize the System Monitor operation pre-configuration using the JTAG TAP. However, System Monitor only operates in safe mode during configuration and the contents of the System Monitor registers are overwritten when a full chip configuration is carried out. To enable auxiliary analog input channels during preconfiguration, see ["Auxiliary Analog Inputs," page 41](#page-40-1).

Because no system clock is available, System Monitor uses an internal clock oscillator. The full functionality of System Monitor is accessed *pre*-*configuration* through the JTAG Test Access Port (JTAG TAP) (see ["DRP JTAG Interface," page 23](#page-22-1)).

The JTAG interface provides full Read/Write access to the System Monitor register file interface. After power-up, the System Monitor functionality is customized, if required, through the JTAG TAP. The System Monitor functionality is also available through the JTAG TAP post configuration even if System Monitor has not been instantiated in a design. It is possible to access the System Monitor registers at any time using the JTAG TAP.

To enable System Monitor, the required PC board connections and components must be in place (see [Figure 4](#page-13-2)). For more information regarding power supply requirements, see ["Application Guidelines," page 46.](#page-45-1) If System Monitor needs to be permanently disabled, then all of the dedicated supplies and inputs must be grounded (see [Figure 34, page 62](#page-61-0)).

## <span id="page-12-0"></span>**Analog-to-Digital Converter**

The ADC is used to digitize the output of the on-chip sensors and voltages connected to the external analog inputs. The ADC specifications are listed in the *Virtex-5 FPGA Data Sheet* [\(DS202](http://www.xilinx.com/support/documentation/data_sheets/ds202.pdf)). The ADC produces a full-scale 10-bit code (3FFh) with a 1V differential input voltage on its external analog inputs (see [Figure 3](#page-12-1)).

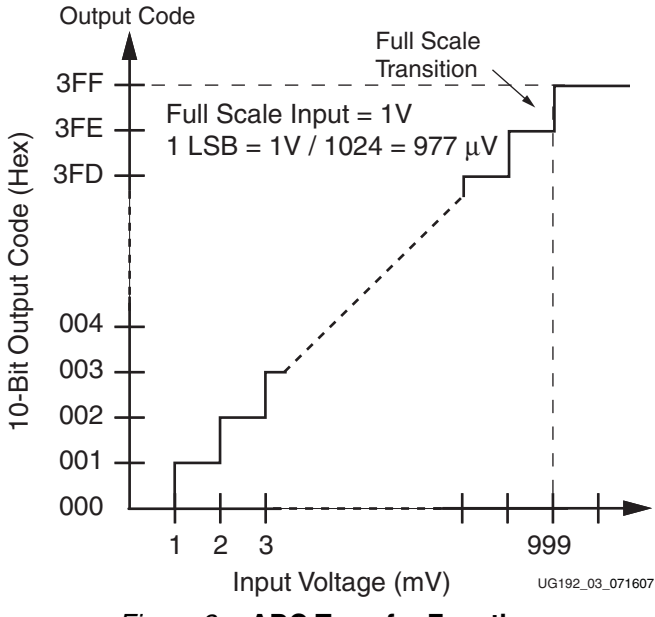

*Figure 3:* **ADC Transfer Function**

<span id="page-12-1"></span>The System Monitor ADC has six dedicated pins (see [Figure 4\)](#page-13-2). Two of these pins provide a dedicated high-bandwidth, differential analog-input channel  $(V_P, V_N)$ . Another two pins are used to access an external reference voltage ( $V_{REFP}$ ,  $V_{REFN}$ ). By using an external reference device, a reference voltage with a low-temperature coefficient (< 50 ppm/°C) can be supplied. This voltage is used to provide stable and accurate measurements over a wide temperature range and to calibrate the on-chip supply sensors. The external reference voltage can also be used to provide a clean ADC analog supply (see ["Application](#page-45-1)  [Guidelines," page 46\)](#page-45-1). The remaining analog pins  $(AV_{DD})$  and  $AV_{SS}$ ) are used to decouple

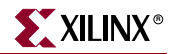

the power supply for the ADC analog circuits and provide a local analog ground return for the ADC circuitry. The System Monitor connection diagram is shown in [Figure 4.](#page-13-2)

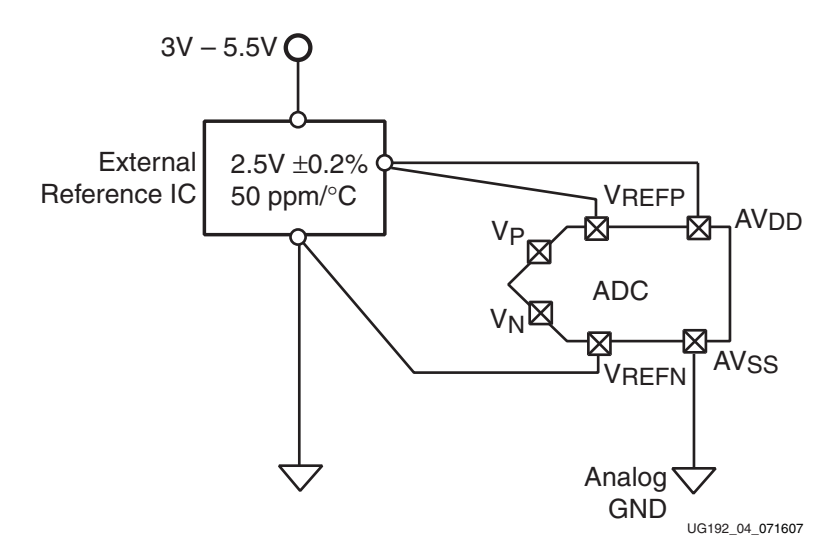

<span id="page-13-0"></span>*Figure 4:* **System Monitor Dedicated Pins**

<span id="page-13-2"></span>In addition to on-chip sensors, the ADC is used to digitize external analog signals. There is one dedicated analog-input pin pair and 16 user-programmable analog-input pairs supplied for this purpose. The ADC has a true differential-sampling analog-input scheme, allowing the ADC to achieve a high degree of accuracy when digitizing both on-chip and external channels.

The ADC accommodates both unipolar and true differential-input signals (see ["Analog](#page-39-1)  [Inputs," page 40\)](#page-39-1). The analog-input mode is selected by writing to the System Monitor configuration registers (see ["Configuration Registers \(40h to 42h\)," page 19\)](#page-18-1). In Single Channel mode, the configuration registers are also used to select the sampling modes of the ADC and the analog input channels such as, on-chip sensors and external analog-input channels.

### <span id="page-13-1"></span>Temperature Sensor

System Monitor contains a temperature sensor that produces a voltage output that is proportional to the die temperature.

<span id="page-13-4"></span>[Equation 1](#page-13-4) shows the output voltage of the temperature sensor.

$$
Voltage = 10 \times \frac{(kT)}{q} \times \ln(10) \qquad \qquad \text{Equation 1}
$$

Where:

k = Boltzman's constant =  $1.38 \times 10^{-23}$ 

- $T = Temperature °K (Kelvin)$
- $q =$ Charge on an electron = 1.6 x 10<sup>-19</sup> C

The output voltage of this sensor is digitized by the ADC to produce a 10-bit digital output code (ADC code). [Figure 5](#page-14-1) illustrates the digital output transfer function for this temperature sensor.

<span id="page-13-3"></span>For simplification, the temperature sensor plus the ADC transfer function is rewritten in [Equation 2.](#page-13-3)

Temperature
$$
(^{\circ}C) = \frac{ADCcode \times 503.975}{1024} - 273.15
$$
 Equation 2

System Monitor also provides a digital averaging function that allows a user to average up to 256 individual temperature-sensor measurements to produce a reading (see ["ADC](#page-28-1)  [Channel Averaging \(4Ah and 4Bh\)," page 29](#page-28-1)). Averaging the sensor measurements helps generate a noise-free and repeatable measurement. The result of a temperature reading is placed in the output data registers at address 00h on the DRP (see ["Register File Interface,"](#page-15-0)  [page 16\)](#page-15-0). The full ADC transfer function describes temperatures outside the FPGA operating temperature range. This does not mean that the FPGA is operational at these temperatures (refer to *Virtex-5 FPGA Data Sheet* for temperature specifications). System Monitor is operational over a temperature range of  $-40^{\circ}C$  to  $+125^{\circ}C$  on all parts.

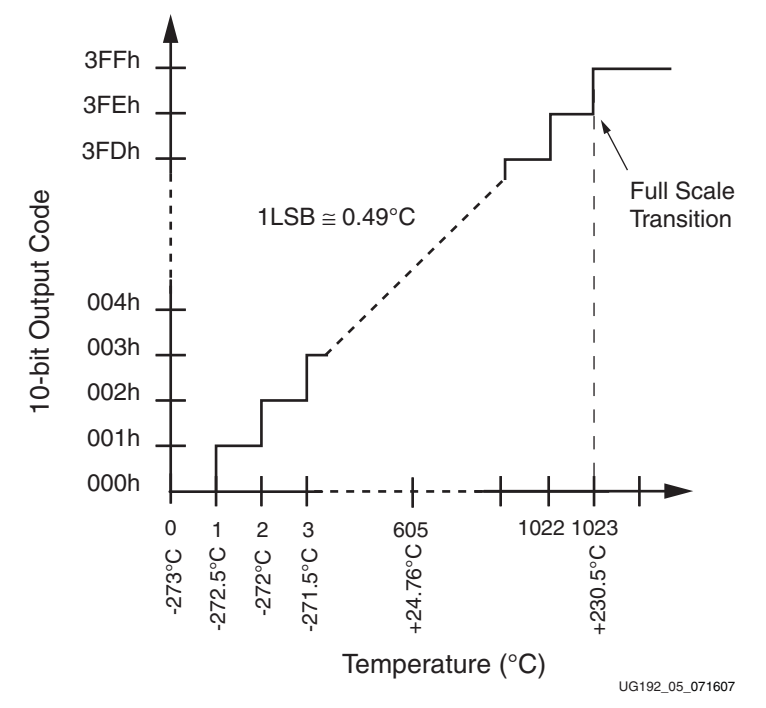

*Figure 5:* **Temperature Sensor Transfer Function**

<span id="page-14-1"></span>The on-chip temperature sensor has a maximum-measurement error of  $\pm 4^{\circ}C$ . Monitoring FPGA on-chip temperature avoids functional and irreversible failures by ensuring critical operating temperatures are not exceeded.

## <span id="page-14-0"></span>Power Supply Sensor

System Monitor also includes on-chip sensors allowing a user to monitor the FPGA powersupply voltages using the ADC. The sensors sample and attenuate (by a factor of three) the power supply voltages  $V_{\text{CCINT}}$  and  $V_{\text{CCAUX}}$  on the power supply pins located close to the System Monitor block. System Monitor is located in the die center. [Figure 6](#page-15-1) shows the power-supply sensor transfer function after digitizing by the ADC. The Power Supply sensor can be used to measure voltages in the range 0V to 3V with a resolution of approximately 3 mV:

Supply Voltage (Volts) = 
$$
(ADC Code / 1024) \times 3V
$$

\n*Equation 3*

Similar to the temperature sensor, System Monitor provides a digital-averaging function for the power supply measurements. Thus, up to 256 measurements of a sensor output are used to generate a single reading. The power-supply measurement results for  $V_{\text{CCINT}}$  and V<sub>CCAUX</sub> are stored in the data registers at DRP addresses 01h and 02h, respectively (see ["Status Registers," page 17\)](#page-16-1).

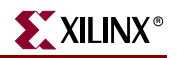

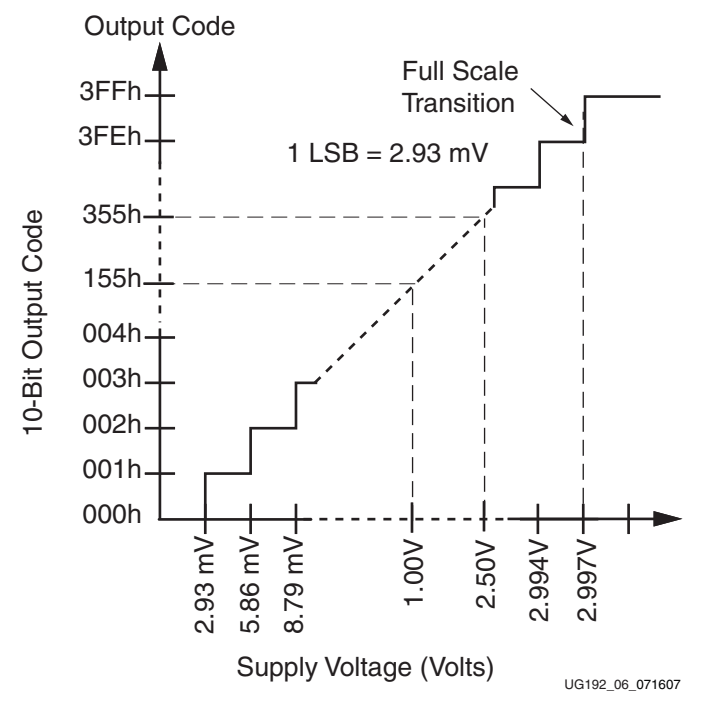

*Figure 6:* **Power Supply Transfer Function**

## <span id="page-15-0"></span>**Register File Interface**

<span id="page-15-1"></span>[Figure 7](#page-16-2) illustrates the System Monitor register file interface. All registers in the register file interface are accessible through the DRP or JTAG TAP. The DRP allows the user to access up to 128 16-bit registers (DADDR[6:0] = 00h to 7Fh) from the FPGA logic. The first 64 access locations (DADDR[6:0] = 00h to 3Fh) are read-only and contain the status registers (see ["Status Registers"](#page-16-1)). The Control registers are located at addresses 40h to 7Fh (see ["Control Registers," page 19](#page-18-0)) and are readable or writable via the DRP. The DRP timing is shown in [Figure 15, page 39](#page-38-0). For a detailed description of the DRP timing please refer to the *Virtex-5 FPGA Configuration Guide*. For more information on the JTAG DRP interface, see ["DRP JTAG Interface," page 23.](#page-22-1)

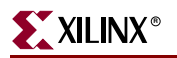

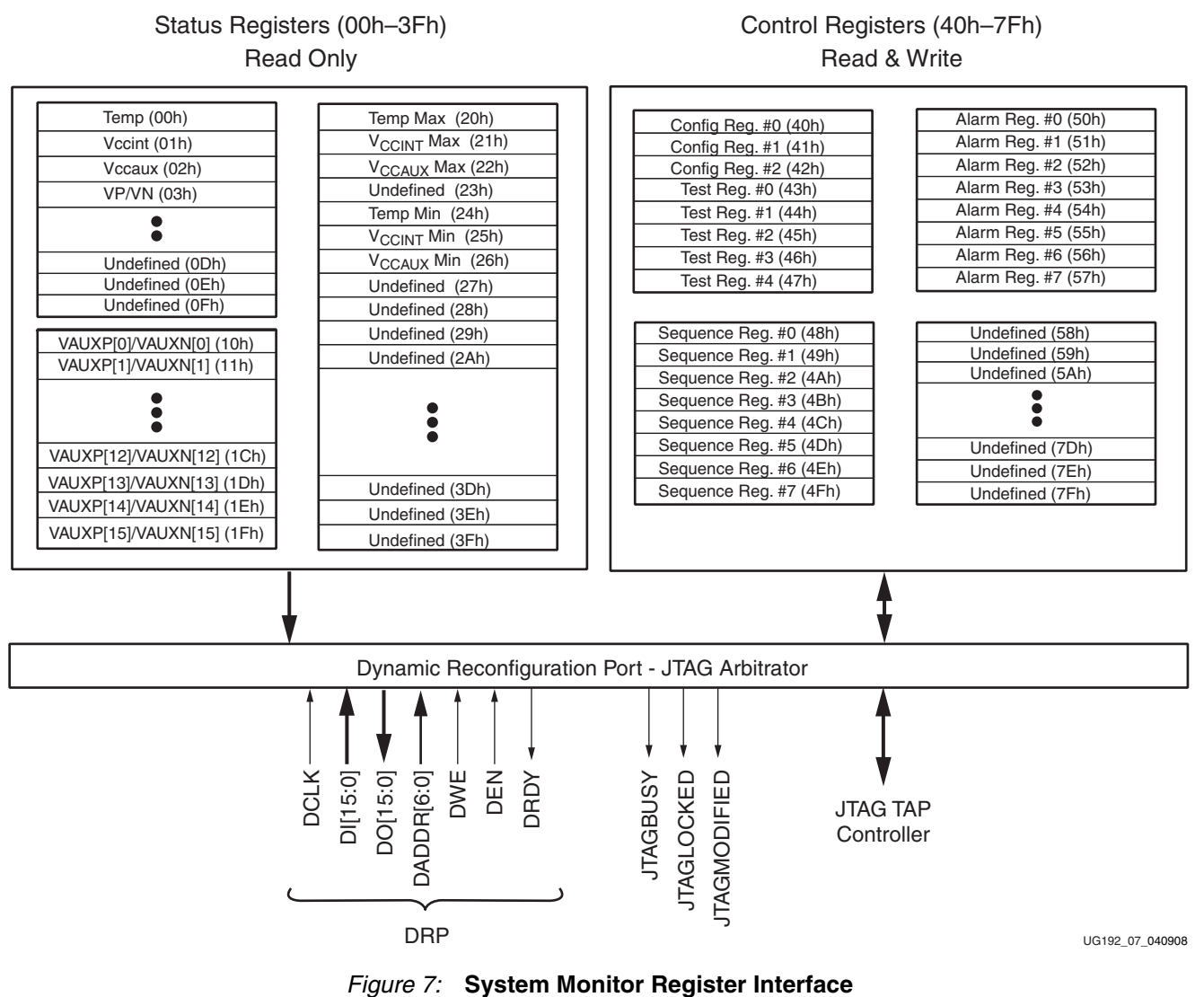

<span id="page-16-0"></span>

## <span id="page-16-2"></span><span id="page-16-1"></span>Status Registers

The first 64 address locations (DADDR[6:0] = 00h to 3Fh) contain the status registers that are Read-Only and cannot be initialized when System Monitor is instantiated in a design. The status registers contain the results of an analog-to-digital conversion of the on-chip sensors and external channels. All sensors and external analog-input channels have a unique channel address (see [Table 6, page 21](#page-20-0)). The measurement result from each channel is stored in a status register with the same address on the DRP.

For example, the result from an Analog-to-Digital Conversion on ADC multiplexer channel 0 (temperature sensor) is stored in the Status Register at address 00h. The result from ADC mux channel 1 ( $V_{\text{CCINT}}$ ) is stored at address 01h.

The status registers also store the maximum and minimum measurements recorded for the on-chip sensors from the chip power-up or the *last user reset* of the System Monitor logic. See [Table 3](#page-17-0) for a list of the status registers and definitions.

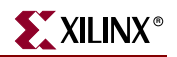

#### <span id="page-17-0"></span>*Table 3:* **Status Registers (Read-Only)**

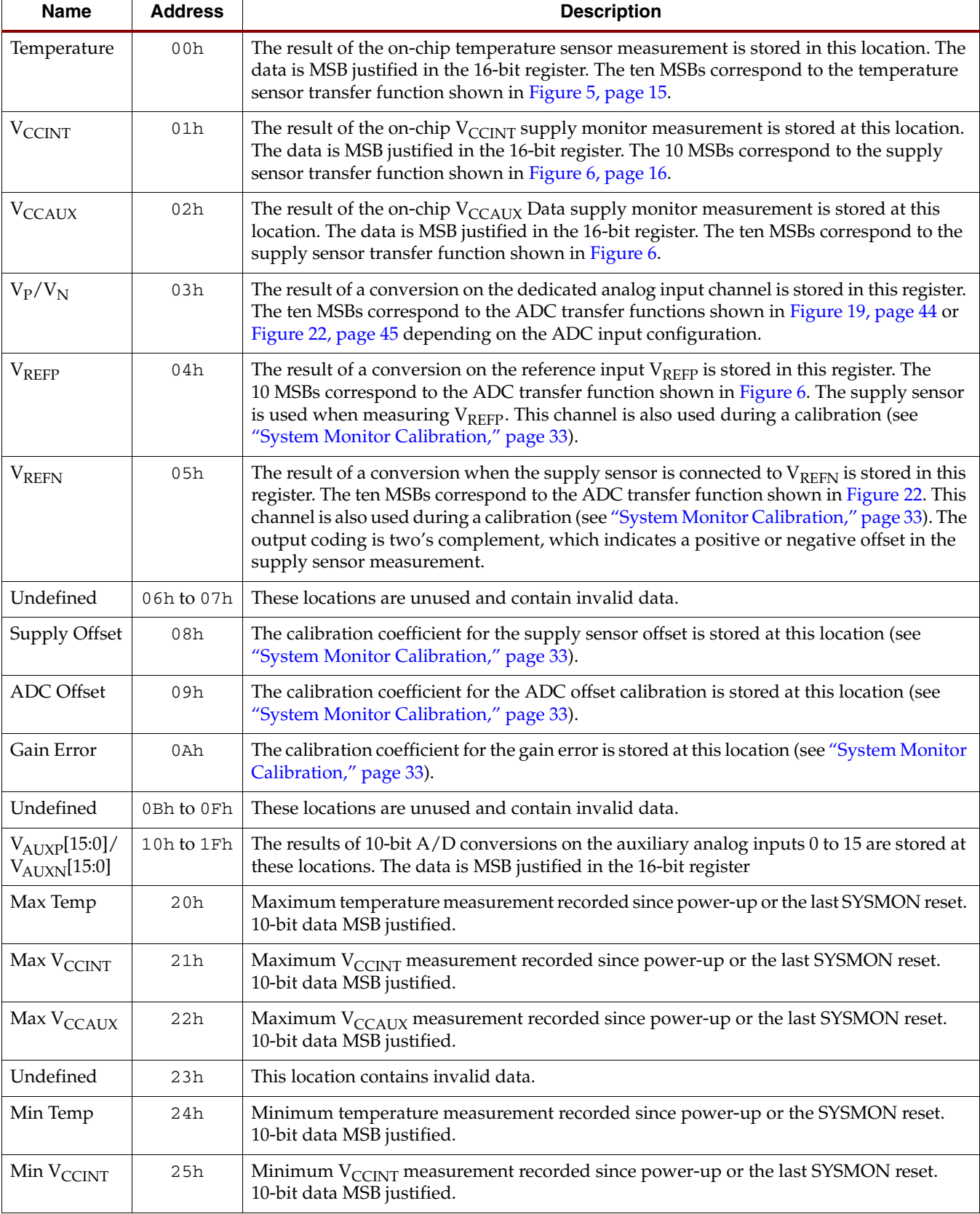

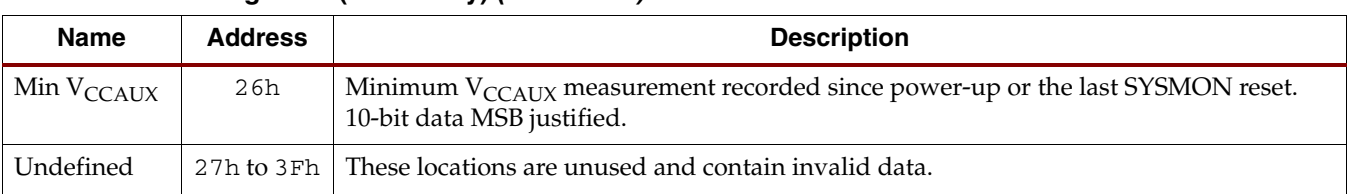

#### *Table 3:* **Status Registers (Read-Only)** *(Continued)*

## <span id="page-18-0"></span>Control Registers

The System Monitor control registers [\(Table 4](#page-18-2)) are located at addresses 40h to 7Fh. These registers are used to configure the System Monitor operation. System Monitor functionality (ADC operating modes, Channel Sequencer, and Alarm limits) is controlled through these registers. System Monitor functionality is explained in ["System Monitor](#page-26-0)  [Control Logic," page 27.](#page-26-0)

The control registers are initialized using the SYSMON attributes when System Monitor is instantiated in a design. This means that System Monitor can be configured to start in a predefined mode after FPGA power-up and configuration.

#### <span id="page-18-1"></span>Configuration Registers (40h to 42h)

The first three registers in the control register block are used to configure the System Monitor operating modes. These registers are known as System Monitor configuration registers. The configuration registers bit definitions are illustrated in [Figure 8.](#page-19-0) The *X*s in [Figure 8](#page-19-0) define these bit positions as *don't cares*. Bit 0 and 1 in configuration register 2 (42h) should *always* be set to 0. The configuration registers are modifiable through the DRP after the FPGA has been configured. For example, a soft microprocessor or state machine can be used to alter the contents of the System Monitor control registers at any time during normal operation.

| Name                      | <b>Address</b> | <b>SW Attribute</b>          | <b>Description</b>                                                                                                    |
|---------------------------|----------------|------------------------------|----------------------------------------------------------------------------------------------------|
| Configuration register 0  | 40h            | <b>INIT 40</b>               |                                                                                                    |
| Configuration register 1  | 41h            | $INT_41$                     | These are System Monitor configuration registers (see<br>Figure 8, page 20).                                                                                                    |
| Configuration register 2  | 42h            | <b>INIT_42</b>               |                                                                                                    |
| Test registers $0$ to $4$ | 43h to 47h     | INIT_43 to<br>INIT_47        | These are System Monitor Test registers. The default<br>initialization is 0000h. These registers are used for<br>factory test and should be left at the default<br>initialization. |
| Sequence registers        | 48h to 4Fh     | INIT_48 to<br>INIT 4F        | These registers are used to program the Channel<br>Sequencer function in System Monitor (see "Channel<br>Sequencer," page 27).                                                     |
| Alarm registers           | 50h to 57h     | INIT_50 to<br><b>INIT 57</b> | These are the alarm threshold registers for the<br>System Monitor alarm function (see "Automatic<br>Alarms," page 31).                                                             |
| Undefined                 | 58h to 7Fh     | no attribute                 | Do not read or write these registers.                                                                                                    |

<span id="page-18-2"></span>*Table 4:* **Control Registers (Read and Write)**

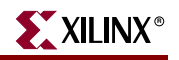

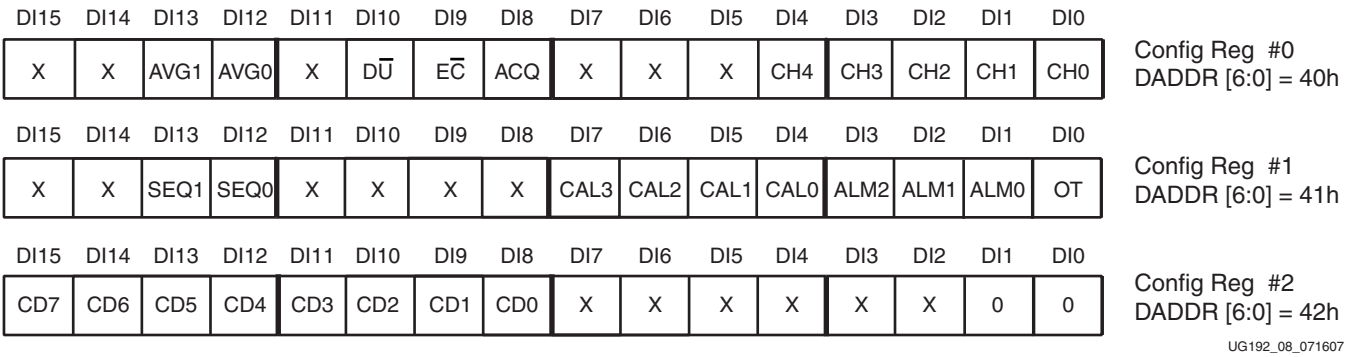

#### *Figure 8:* **Configuration Register Bit Definitions**

[Table 5](#page-19-1) describes the bit-position functionality in configuration registers 0 to 2.

<span id="page-19-1"></span><span id="page-19-0"></span>*Table 5:* **Configuration Bit Definitions**

| <b>Name</b>                        | <b>Description</b>                                                                                                    |
|------------------------------------|----------------------------------------------------------------------------------------------------|
| CH <sub>0</sub> to CH <sub>4</sub> | When operating in Single Channel mode, these bits are used to select the ADC input channel (refer<br>to "Channel Sequencer," page 27 for more details). This channel could be an internal voltage or an<br>external (off-chip) transducer. Table 6 shows the channel assignments.                                                                                                    |
| <b>ACQ</b>                         | This bit is used in Single Channel mode to increase the acquisition time available for external analog<br>inputs in Continuous Sampling mode by 6 ADCCLK cycles (see "Acquisition Phase," page 35). The<br>acquisition time is increased by setting this bit to logic 1. The ACQ bit should not be set for internal<br>channels (Calibration, Temperature, $V_{CCTNT}$ , and $V_{CCAUX}$ ). |
| $D\overline{U}$                    | This bit is used in Single Channel mode to select either Unipolar or Differential operating mode for<br>the ADC analog inputs (see "Analog Inputs," page 40). A logic High places the ADC in differential<br>mode and logic 0 places the ADC in unipolar mode.                                                                                                    |
| $E\overline{C}$                    | This bit is used in Single Channel Mode to select either Continuous or Event driven sampling mode<br>for the ADC (see "System Monitor Timing," page 35). A logic High places the ADC in event driven<br>sampling mode and logic 0 places the ADC in continuous sampling mode. Event Mode should only<br>be used with external analog input channels.                                        |
| AVG1, AVG0                         | These bits are used to set the amount of sample averaging on selected channels in both Single Channel<br>and Sequence mode (see Table 7).                                                                                                    |
| <b>OT</b>                          | This bit is used to disable the Over-Temperature signal when a temperature greater than 125°C is<br>detected. Alarm is disabled by setting this bit to logic 1 (see "Thermal Management," page 32).                                                                                                    |
| ALM0 to ALM2                       | These bits are used to disable individual alarm outputs for Temperature, $V_{C C INT}$ and $V_{C C A I J X}$ . A<br>logic 1 disables an alarm output (see "Automatic Alarms," page 31).                                                                                                    |
| SEQ0, SEQ1                         | These bits are used to enable the channel-sequencer function for the bit assignments (see Table 8).                                                                                                    |
| CAL0 to CAL3                       | These bits are used to enable the application of the calibration coefficients to the ADC and on-chip<br>supply sensor measurements (see "System Monitor Calibration," page 33). For bit assignments, see<br>Table 9.                                                                                                    |
| CD7 to CD0                         | These bits are used to select the division ratio between the DRP clock (DCLK) and the lower<br>frequency ADC clock (ADCCLK) used for the ADC (see "System Monitor Timing," page 35). For bit<br>assignments, see Table 10.                                                                                                    |

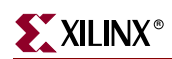

#### <span id="page-20-0"></span>*Table 6:* **Channel Selection**

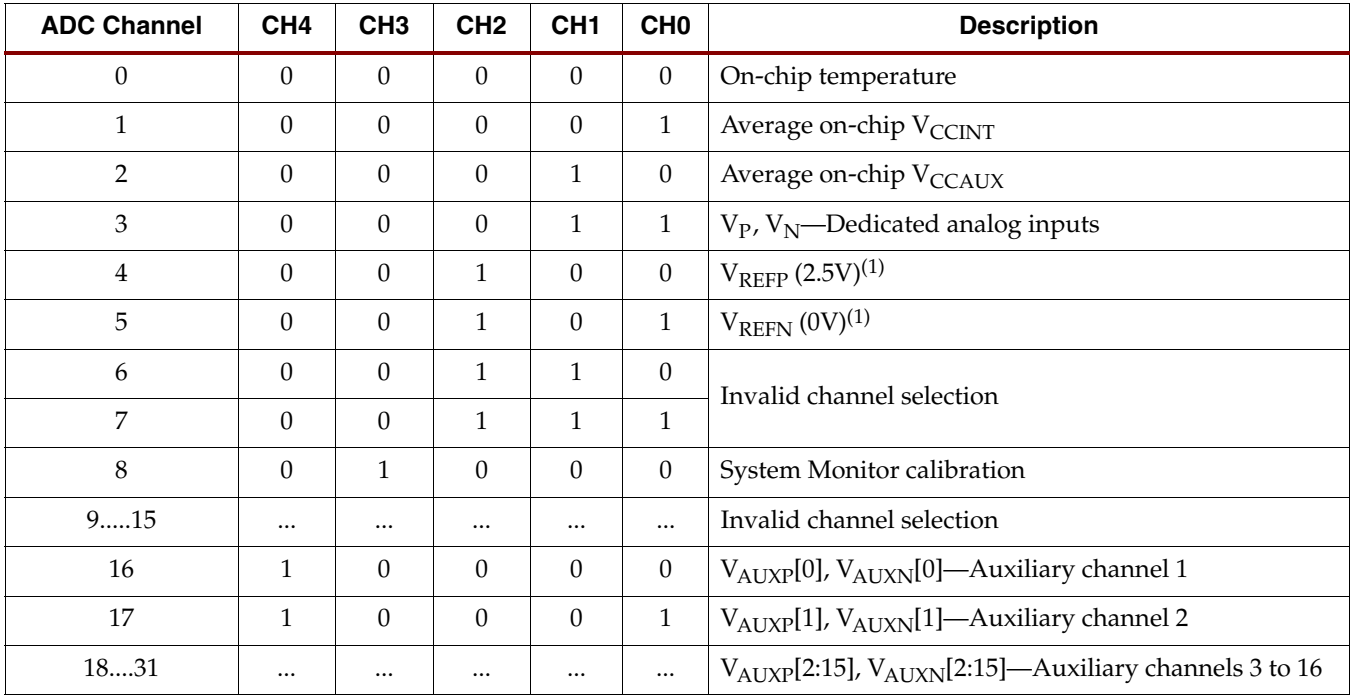

#### **Notes:**

1. These channel selection options are used for System Monitor self-check and calibration operations. When these channels are selected, the supply sensor is connected to  $V_{REFP}$  and  $V_{REFN}$ .

<span id="page-20-1"></span>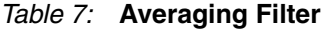

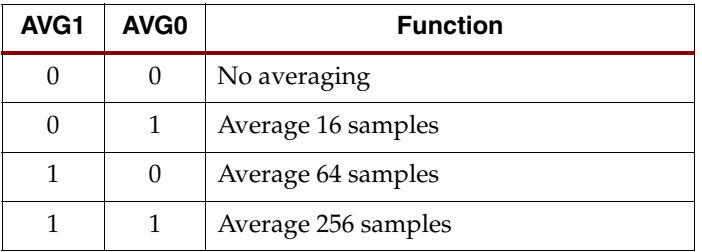

#### <span id="page-20-2"></span>*Table 8:* **Channel Sequencer Operation**

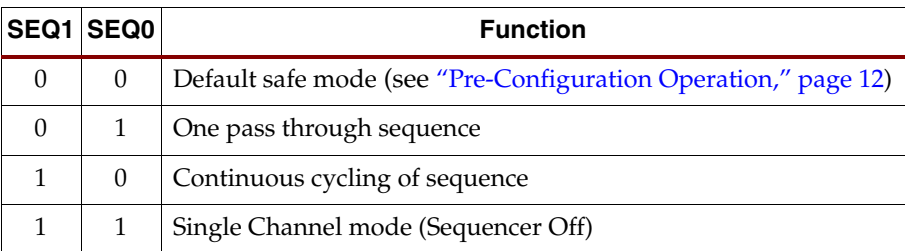

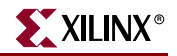

<span id="page-21-3"></span><span id="page-21-0"></span>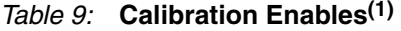

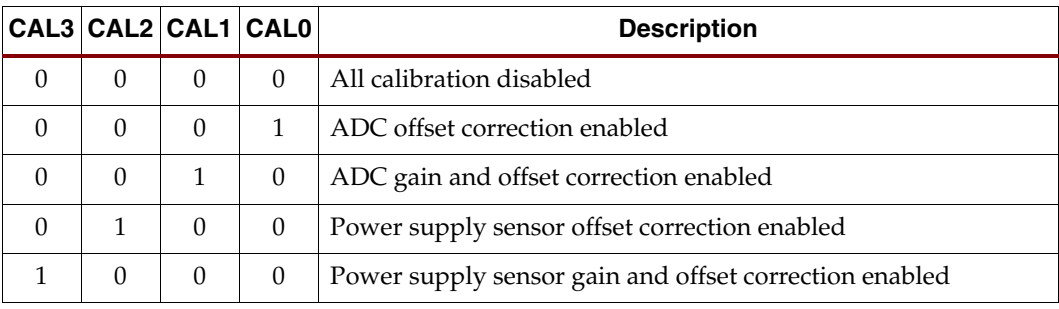

#### **Notes:**

1. Calibration enable bits have independent operation.

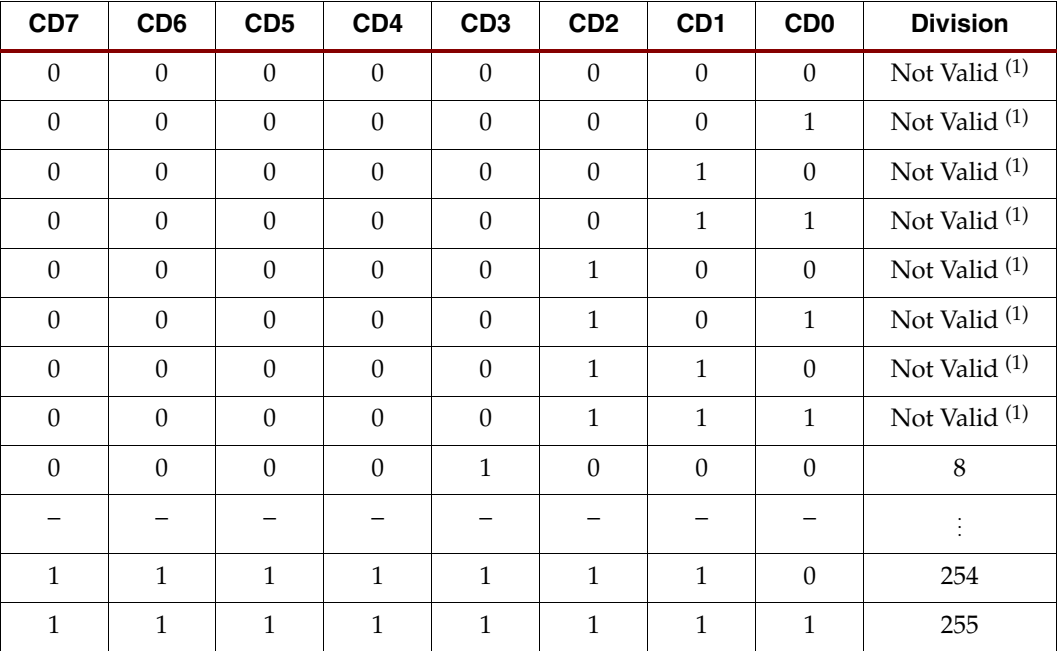

#### <span id="page-21-4"></span>*Table 10:* **DCLK Division Selection(1)**

#### **Notes:**

1. Minimum division ratio is 8, for example, ADCCLK = DCLK/8. Do not use clock division ratios below 8.

#### <span id="page-21-1"></span>Test Registers (43h to 47h)

These registers are intended for factory test purposes only and have a default status of zero. The user must not write to these registers.

#### <span id="page-21-2"></span>Channel Sequencer Registers (48h to 4Fh)

These registers are used to program the channel sequencer functionality (see ["Channel](#page-26-1)  [Sequencer," page 27](#page-26-1)).

#### <span id="page-22-0"></span>Alarm Registers (50h to 57h)

These registers are used to program the alarm thresholds for the automatic alarms on the internally monitored channels, temperature,  $V_{\text{CCINT}}$ , and  $V_{\text{CCAUX}}$  (see "Automatic [Alarms," page 31](#page-30-1)).

### <span id="page-22-1"></span>DRP JTAG Interface

System Monitor uses a full JTAG interface extension to the System Monitor DRP interface. This allows Read/Write access to the System Monitor DRP through the existing on-chip JTAG infrastructure. No JTAG instantiation is required to access the System Monitor DRP interface over JTAG. A Boundary-Scan instruction (10-bit instruction = 1111110111) called SYSMON has been added to Virtex-5 devices to allow access to the System Monitor DRP through the JTAG TAP. The SYSMON instruction is used exactly the same way as the Virtex-5 FPGA USER1 to USER4 JTAG instructions. The only difference is that the System Monitor Data register (SYSMON DR) has a 32-bit fixed length. Unlike the USER instructions, the SYSMON DR is a *hard implementation* that does not require any additional FPGA resources (interconnect). For more information on the Virtex-5 FPGA Boundary-Scan instructions and usage, see the *Virtex-5 FPGA Configuration Guide* [\(UG191\)](http://www.xilinx.com/support/documentation/user_guides/ug191.pdf). Read and Write operations using the System Monitor JTAG DRP interface are described in the next sections.

#### <span id="page-22-2"></span>System Monitor DRP JTAG Write Operation

[Figure 9](#page-23-1) shows a timing diagram for a Write operation to the SYSMON DRP through the JTAG TAP. The DRP is accessed through the System Monitor Data register (SYSMON DR). Before the SYSMON DR is accessed, the instruction register (IR) must first be loaded with the SYSMON instruction. The Controller is first placed in the IR-scan mode, and the SYSMON instruction is shifted to the IR.

After the SYSMON instruction is loaded, all data register (DR)-scan operations are carried out on the SYSMON DR. When the data shifted into SYSMON DR is a JTAG DRP Write command, the SYSMON DRP arbitrator carries out a DRP write. The format of this Write command is described in ["JTAG DRP Commands," page 25.](#page-24-0) The SYSMON DR contents are transferred to the SYSMON DRP arbitrator (see ["DRP Arbitration," page 26](#page-25-0)) during the Update-DR state. After the Update-DR state, the arbitrator manages the new data transfer to the System Monitor DRP register. This takes up to six DRP Clock (DCLK) cycles if a DRP access from the fabric is already in progress.

During the Capture-DR phase (just before data is shifted into the SYSMON DR), DRP data is captured from the arbitrator. Depending on the last JTAG DRP command, this data could be old data, previously written to the DRP or requested new Read data (see ["System](#page-23-0)  [Monitor JTAG DRP Read Operation," page 24\)](#page-23-0). This captured data is shifted out (LSB first) on DO as the new JTAG DRP command is shifted in. The 16 LSBs of this 32-bit word contain the JTAG DRP data. The 16 MSBs are set to zero.

If multiple writes to the SYSMON DR are taking place, it might be necessary to idle the TAP Controller for several TCK cycles before advancing to the next write operation. This is illustrated in [Figure 9.](#page-23-1) The idle cycles allow the arbitrator to complete the Write operation to the System Monitor DRP register. If DCLK is running approximately 6 x TCK, these idle states are not necessary. However, inserting ten or so idle states ensures all transfers are inherently safe.

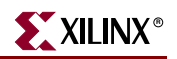

#### TAP Controller States **TCK** TMS TDI TDO  $0$   $\lambda$  9 9  $\lambda$  0 0  $\lambda$  30 31  $MSE$ MSB MSB ndsi LSB LSB LSB LSB Load IR with SYSMON linsructions Idle between successive Writes to allow DRP Write operation to finish Old DRP Write or New Read Data shifted out Write DRP Command shifted into SYSMON DR TLR TLR FRTI DRS IRS ICIR ISIR ISIR ISIR ISIR IEIR IUIR DRS CDR SDR SDR SDR SDR SDR EDR UDR FRTI FRTI DRS CDRI UG192\_09\_071607

#### *Figure 9:* **System Monitor JTAG DRP Write Operation**

#### <span id="page-23-1"></span><span id="page-23-0"></span>System Monitor JTAG DRP Read Operation

[Figure 10, page 25](#page-24-1) shows the timing for a SYSMON DR Read operation. The IR should contain the DR-scan operation SYSMON instruction. A JTAG Read from the System Monitor DRP is a two-step operation.

- First, the SYSMON DR is loaded with the Read DRP instruction. This instruction is transferred to the arbitrator during the Update-DR state and then the arbitrator reads the selected DRP register and stores the newly read 16-bit data. This operation takes several DCLK cycles to complete.
- During the DR-Capture phase of the next DR-scan, newly read data is transferred from the arbitrator to the SYSMON DR. This 16-bit data (stored in the 16 LSBs of the 32-bit word) is then shifted out on TDO during the subsequent shift operation (see [Figure 10](#page-24-1)). The timing diagram shows a number of idle states at the end of the first DR-scan operation, allowing the arbitrator enough time to fetch the System Monitor DRP data.

As mentioned previously, if the DCLK frequency is significantly faster than the TCK, these idle states might not be required.

*Note:* Implementing a DR-scan operation before the arbitrator has completed the DRP-read operation results in old DRP data being transferred to the SYSMON DR during the DR-capture phase.

To ensure reliable operation over all operating clock frequencies, a minimum of ten Run-Test-Idle (RTI) states should be inserted. Multiple Read operations can be pipelined, as shown in [Figure 10](#page-24-1). Thus, as the result of a read operation is being shifted out of the SYSMON DR, an instruction for the next read can be shifted in.

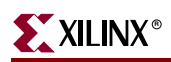

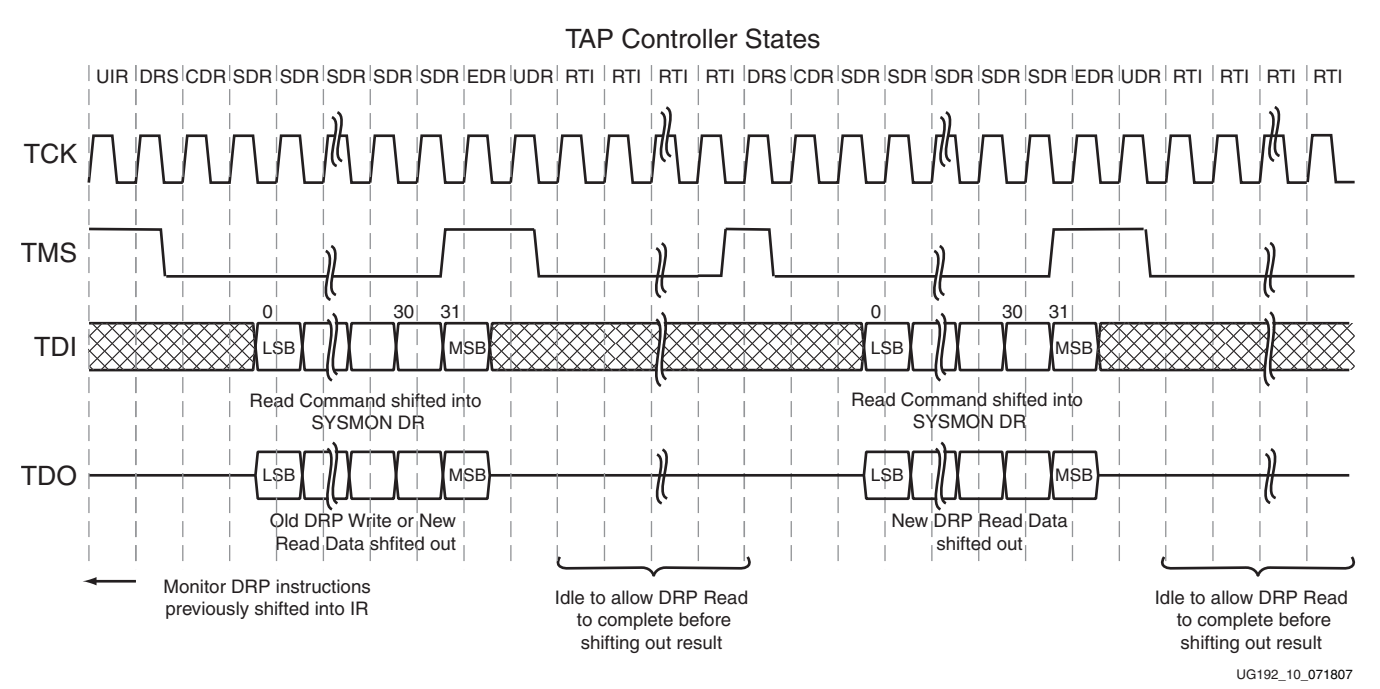

*Figure 10:* **System Monitor JTAG DRP Read Operation**

#### <span id="page-24-1"></span><span id="page-24-0"></span>JTAG DRP Commands

The data shifted into the 32-bit SYSMON DR during a DR-scan operation instructs the arbitrator to carry out a Write, Read, or no operation on the System Monitor DRP. [Figure 11](#page-24-2) shows the data format of the JTAG DRP command loaded into the SYSMON DR. The first 16 LSBs of SYSMON DR [15:0] contain the DRP register data. For both Read/Write operations, the address bits SYSMON DR [25:16] hold the DRP target register address. The command bits SYSMON DR [29:26] are used to specify a Read/Write or no operation (see [Table 11](#page-24-3)).

|     | 31 30 29          | 26 25 |                   | 16 15                                    |                               |
|-----|-------------------|-------|-------------------|------------------------------------------|-------------------------------|
|     | $ X $ X CMD [3:0] |       | DRP Address [9:0] | <b>DRP Data [15:0]</b>                   |                               |
|     |                   |       |                   |                                          |                               |
| MSB |                   |       |                   | System Monitor Data Register (SYSMON DR) | <b>LSB</b><br>UG192 11 071607 |

*Figure 11:* **SYSMON JTAG DRP Command**

<span id="page-24-3"></span><span id="page-24-2"></span>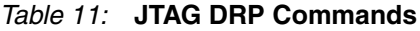

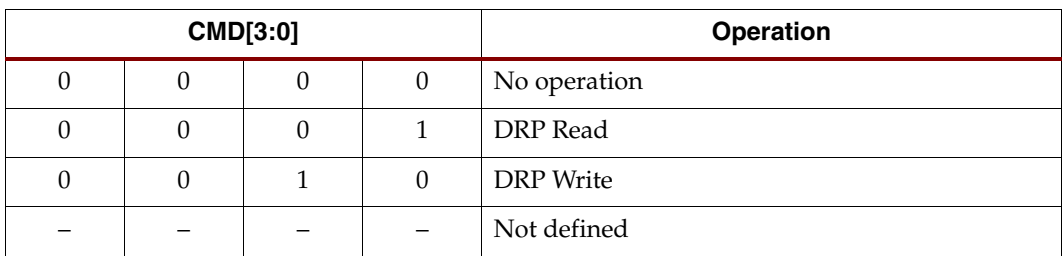

It is also possible to enable the auxiliary analog input channel pre-configuration of the FPGA, allowing external analog voltages (on the PCB) to be monitored using the JTAG

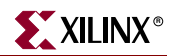

TAP before configuration. The auxiliary channels are enabled by writing 0001h to DRP address 02h. This address lies within the read-only status register address space and normally holds the result of a  $V_{\text{CCAIIX}}$  measurement. However, a write to this address enables the auxiliary inputs.

*Note:* This function only works prior to configuration. Post configuration, these inputs must be explicitly instantiated in the design.

#### <span id="page-25-0"></span>DRP Arbitration

Because the DRP registers are accessed from two different ports (interconnect and JTAG TAP) access must be carefully managed. An arbitrator has been implemented to manage potential conflicts between the fabric and JTAG port. Arbitration is managed on a per transaction basis (a transaction is a single Read/Write operation to the DRP). The arbitration rules are as follows:

- A JTAG transaction cannot be interrupted by the fabric. The fabric transaction is queued by the arbitrator until the JTAG transaction has finished, and then the fabric transaction is completed.
- A JTAG transaction cannot interrupt a fabric transaction already in progress. As soon as the fabric transaction is finished, then the JTAG transaction is completed.

Three status signals are provided to help manage access through the interconnect when the JTAG port is also being used.

#### <span id="page-25-1"></span>**JTAGBUSY**

This signal becomes active during the update phase of a DRP transaction through the JTAG TAP. The signal resets when the JTAG SYSMON DR transaction is completed. Each Read/Write to the SYSMON DR is treated as an individual transaction. If DRP access initiates through the interconnect port when JTAGBUSY is High, then the arbitrator queues this request for a Read/Write through the fabric. DRDY does not go active until JTAGBUSY transitions Low and the interconnect transaction is completed. A second DRP access through the fabric must not be initiated until the DRDY for the initial access becomes active and indicates the Read/Write was successful. If an interconnect access is in progress when a JTAG DRP transaction initiates, the interconnect access is completed before the JTAG transaction.

#### <span id="page-25-2"></span>**JTAGMODIFIED**

Whenever there is a JTAG Write (JTAG Reads typically occur more often) to any register in the DRP, the application (FPGA) must be notified about the potential change of configuration. Thus, a signal called JTAGMODIFIED transitions High after a JTAG Write. A subsequent DRP Read/Write resets the signal.

#### <span id="page-25-3"></span>**JTAGLOCKED**

In some cases, it is simpler for the JTAG user to take DRP ownership for a period by locking out access through the interconnect. This is useful in a diagnostic situation where a large number of DRP registers are modified through the JTAG TAP. When a JTAGLOCKED request is made, the JTAGLOCKED signal transitions to an active High. The signal remains High until the port is unlocked again. No read or write access is possible via the DRP when the JTAGLOCKED signal is High. The JTAGLOCKED signal is activated by writing 0001h to DRP address 00h. The JTAGLOCKED signal is reset again by writing 0000h to DRP address 00h.

## <span id="page-26-0"></span>**System Monitor Control Logic**

Many of the most commonly used system monitoring functions are implemented in the System Monitor control logic. Common functions include:

- Channel sequencer
- Measurement averaging
- Maximum and minimum internal sensor measurements
- Automatic alarms on internal sensors
- Sensor and ADC calibration

The control logic also decodes the configuration registers to configure the ADC sampling modes (see ["System Monitor Timing," page 35](#page-34-0)) and external analog-input configuration (see ["Analog Inputs," page 40](#page-39-1)).

#### <span id="page-26-1"></span>Channel Sequencer

When bits SEQ1 and SEQ0 in Control Register 41h are set to logic 1 (see [Table 8, page 21\)](#page-20-2), System Monitor operates in Single Channel mode. In this mode, the user must select the channel for Analog-to-Digital conversion by writing to the bit locations CH0 to CH4 in control register 40h. Operating modes for Single Channel mode, such as analog input mode (DU) and acquisition time (ACQ), must also be set by writing to Control Register 40h. In applications where many channels need to be monitored, this can mean a significant overhead for the microprocessor or other controller. To automate this task, a function called the Channel Sequencer is provided.

The Channel Sequencer provides a method for the user to set up a predefined sequence of channels (both internal and external) to be automatically monitored. The Channel Sequencer function is implemented using eight control registers from address 48h to 4Fh on the DRP (see ["Control Registers," page 19](#page-18-0)). These eight registers can be viewed as four pairs of 16-bit registers. Each pair of registers controls one aspect of the sequencer functionality. Individual bits in each pair of registers (32 bits) enable a specific functionality for a particular ADC channel. The four pairs of registers are:

- ADC channel selection (48h and 49h)
- ADC channel averaging enables (4Ah and 4Bh)
- ADC channel analog-input mode (4Ch and 4Dh)
- ADC channel acquisition time (4Eh and 4Fh)

System Monitor only operates in Continuous Sampling mode (see ["Continuous](#page-34-1)  [Sampling," page 35](#page-34-1)) when the automatic channel sequencer is enabled. Sequencer mode is enabled by using bits SEQ1 and SEQ0 in Configuration register 1 (see ["Configuration](#page-18-1)  [Registers \(40h to 42h\)," page 19](#page-18-1)). The Channel Sequencer registers should be initialized by the user when System Monitor is instantiated in a design (see ["System Monitor Primitive,"](#page-9-1)  [page 10\)](#page-9-1). The Channel Sequencer can also be reconfigured via the DRP at run time. The Sequencer must first be disabled by writing to bits SEQ1 and SEQ0 before writing to any of the Channel Sequencer registers. It is recommended the System Monitor is placed in safe mode by writing zeros to SEQ0 and SEQ1 while updating the Control Registers. System Monitor is *automatically reset* whenever SEQ1 and SEQ0 are changed. The current status register contents are not reset at this time. Restarting the sequencer by writing to bits SEQ1 and SEQ0 resets all channel averaging (see ["ADC Channel Averaging \(4Ah and 4Bh\),"](#page-28-1)  [page 29\)](#page-28-1).

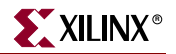

#### <span id="page-27-2"></span>ADC Channel Selection (48h and 49h)

The ADC channel selection registers enable and disable a channel in the automatic monitoring sequence. The bit definitions for these registers are described in [Table 12](#page-27-3) and [Table 13.](#page-27-4) The two 16-bit registers are used to enable or disable the associated channels. A logic 1 enables a particular channel in the sequence. The sequence order is fixed starting from the LSB (bit 0) of register 48h and ending with the MSB (bit 15) of register 49h. When using averaging in Single Channel mode, set the contents of these registers to 0000h.

<span id="page-27-3"></span><span id="page-27-0"></span>*Table 12:* **Sequencer ADC Channel Selection, Control Register 48h**

| <b>Sequence</b><br><b>Number</b> | <b>Bit</b>       | <b>ADC</b><br><b>Channel</b> | <b>Description</b>                        |
|----------------------------------|------------------|------------------------------|-------------------------------------------|
| $\mathbf{1}$                     | $\boldsymbol{0}$ | 8                            | System Monitor calibration <sup>(1)</sup> |
|                                  | $\mathbf{1}$     | 9                            |                                           |
|                                  | $\overline{2}$   | 10                           |                                           |
|                                  | 3                | 11                           |                                           |
|                                  | $\overline{4}$   | 12                           | Invalid channel selection                 |
|                                  | 5                | 13                           |                                           |
|                                  | 6                | 14                           |                                           |
|                                  | 7                | 15                           |                                           |
| 2                                | 8                | $\theta$                     | On-Chip temperature                       |
| 3                                | 9                | $\mathbf{1}$                 | Average On-Chip V <sub>CCINT</sub>        |
| $\overline{4}$                   | 10               | $\overline{2}$               | Average On-Chip V <sub>CCAUX</sub>        |
| 5                                | 11               | 3                            | $V_P$ , $V_N$ —Dedicated analog inputs    |
| 6                                | 12               | $\overline{4}$               | $V_{REFP}$ (2.5V)                         |
| $\overline{7}$                   | 13               | 5                            | $V_{REFN}$ (0V)                           |
|                                  | 14               | 6                            | Invalid channel selection                 |
|                                  | 15               | 7                            |                                           |

#### **Notes:**

1. See the ["ADC Channel Averaging \(4Ah and 4Bh\)"](#page-28-1) section for further details on how calibration is done in an averaged sequence.

<span id="page-27-4"></span><span id="page-27-1"></span>*Table 13:* **Sequencer ADC Channel Selection, Control Register 49h**

| <b>Sequence</b><br><b>Number</b> | Bit | <b>ADC</b><br><b>Channel</b>                 | <b>Description</b>                     |
|----------------------------------|-----|----------------------------------------------|----------------------------------------|
| 8                                |     | 16                                           | VAUXP[0], VAUXN[0]-Auxiliary channel 1 |
| 9                                |     | 17                                           | VAUXP[1], VAUXN[1]-Auxiliary channel 2 |
| 10                               | 2   | 18                                           | VAUXP[2], VAUXN[2]—Auxiliary channel 3 |
| 11                               | 3   | VAUXP[3], VAUXN[3]-Auxiliary channel 4<br>19 |                                        |
| 12                               | 4   | 20                                           | VAUXP[4], VAUXN[4]-Auxiliary channel 5 |
| 13                               | 5   | 21                                           | VAUXP[5], VAUXN[5]—Auxiliary channel 6 |

| <b>Sequence</b><br><b>Number</b> | <b>Bit</b>      | <b>ADC</b><br><b>Channel</b> | <b>Description</b>                        |  |
|----------------------------------|-----------------|------------------------------|-------------------------------------------|--|
| 14                               | 6               | 22                           | VAUXP[6], VAUXN[6]—Auxiliary channel 7    |  |
| 15                               | 7               | 23                           | VAUXP[7], VAUXN[7]-Auxiliary channel 8    |  |
| 16                               | 8               | 24                           | VAUXP[8], VAUXN[8]-Auxiliary channel 9    |  |
| 17                               | 9               | 25                           | VAUXP[9], VAUXN[9]—Auxiliary channel 10   |  |
| 18                               | 10 <sup>1</sup> | 26                           | VAUXP[10], VAUXN[10]-Auxiliary channel 11 |  |
| 19                               | 11              | 27                           | VAUXP[11], VAUXN[11]-Auxiliary channel 12 |  |
| 20                               | 12              | 28                           | VAUXP[12], VAUXN[12]—Auxiliary channel 13 |  |
| 21                               | 13              | 29                           | VAUXP[13], VAUXN[13]-Auxiliary channel 14 |  |
| 22                               | 14              | 30                           | VAUXP[14], VAUXN[14]-Auxiliary channel 15 |  |
| 23                               | 15              | 31                           | VAUXP[15], VAUXN[15]—Auxiliary channel 16 |  |

*Table 13:* **Sequencer ADC Channel Selection, Control Register 49h** *(Continued)*

#### <span id="page-28-1"></span><span id="page-28-0"></span>ADC Channel Averaging (4Ah and 4Bh)

The ADC channel averaging registers enable and disable the averaging of the channel data in the sequence. The result of a measurement on an averaged channel is generated by using 16, 64, or 256 samples. The amount of averaging is selected by using the AVG1 and AVG0 bits in Configuration register 0 (see ["Configuration Registers \(40h to 42h\)," page 19](#page-18-1)). Not all channels in the automatic sequence have an averaging feature. The bit definitions for these registers are described in [Table 14.](#page-29-1) Each bit in the two 16-bit registers is used to enable or disable the averaging for its associated channel. A logic 1 enables averaging for a particular channel in the sequence. All channels have the same amount of averaging applied as defined by AVG1 and AVG0 (see [Table 7, page 21\)](#page-20-1).

Averaging can be independently selected for each channel in the sequence. When averaging is enabled for some of the channels of the sequence, the EOS will only be pulsed after the sequence has completed the amount of averaging selected by using AVG1 and AVG0. If a channel in the sequence does not have averaging enabled, its status register will be updated for every pass through the sequencer. When a channel has averaging enabled, its status register is only updated after the averaging is complete. An example sequence is Temperature and  $V_{AUX}$ [1] and averaging of 16 is enabled on  $V_{AUX}$ [1]. The sequence will be Temperature,  $V_{AUX}[1]$ , Temperature,  $V_{AUX}[1]$ , ... Temperature,  $V_{AUX}[1]$  for each of the conversions where the temperature status register is updated. The  $V_{AUX}[1]$  status register is updated after the averaging of the 16 conversions.

#### <span id="page-28-2"></span>ADC Channel Analog-Input Mode (4Ch and 4Dh)

These registers are used to configure an ADC channel as either unipolar or differential in the automatic sequence (see ["Analog Inputs," page 40](#page-39-1)). The registers have the same bit assignments as the Channel Sequence and Channel Averaging registers. However, only external analog-input channels, such as the dedicated-input channels  $V_P$ , and  $V_N$ , and the Auxiliary Analog inputs  $V_{\text{AUXP}}$ [15:0], and  $V_{\text{AUXN}}$ [15:0]), can be configured in this way. Setting a bit to logic 1 enables a differential input mode for the associated channel. Setting a bit to logic 0 (default) enables a unipolar input mode. All internal sensors use a unipolar transfer function.

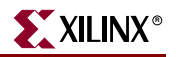

#### <span id="page-29-0"></span>ADC Channel Acquisition Time (4Eh and 4Fh)

It is also possible to increase the acquisition time associated with external channels only (see ["Acquisition Phase," page 35](#page-34-2)). The default acquisition time for an external channel in Continuous-Sampling mode is four ADCCLK cycles. However, by setting the corresponding bits to logic 1 in registers 4Eh and 4Fh, the associated channel can have its acquisition time extended to ten ADCCLK cycles. The bit definitions (which bits correspond to which external channels) for these registers are the same as the Channel Sequence registers described in [Table 12](#page-27-3) and [Table 13](#page-27-4). For example, to extend the acquisition time for channel  $V_{\text{AUXP}}[1]/V_{\text{AUXN}}[1]$ , bit 1 in register 4Fh is set to a logic 1.

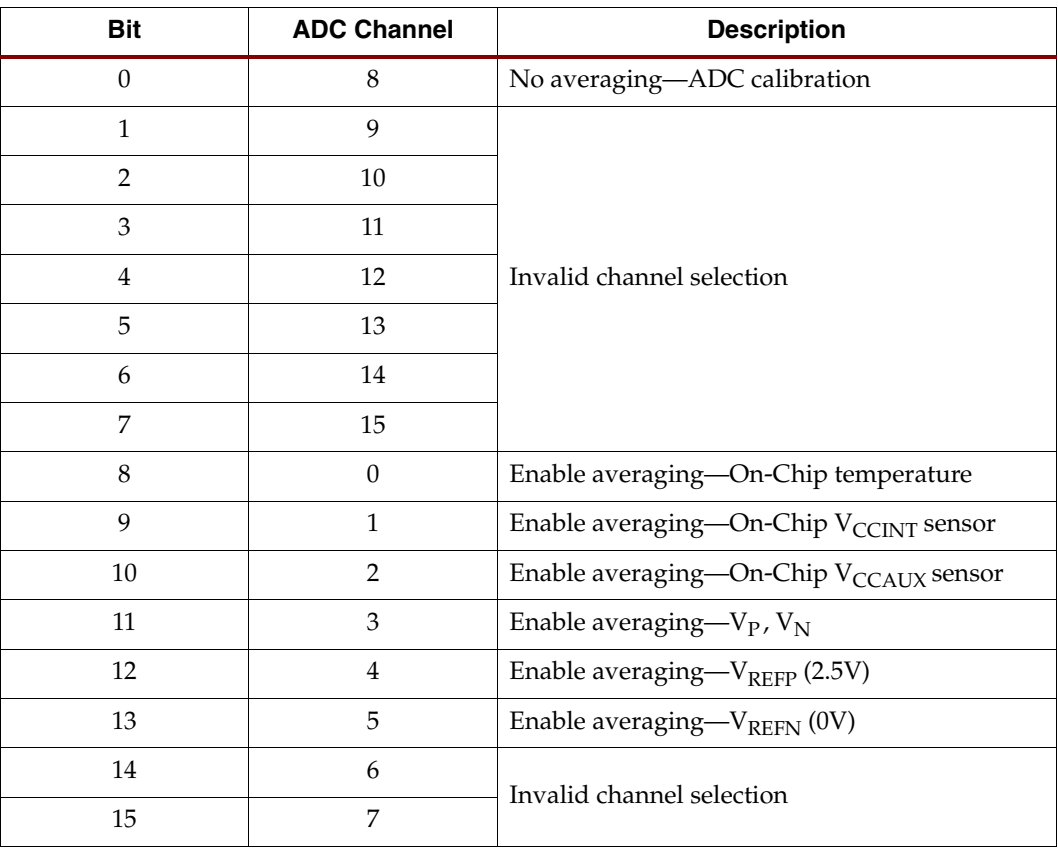

<span id="page-29-1"></span>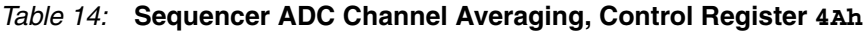

*Table 15:* **Sequencer ADC Channel Averaging, Control Register 4Bh**

| <b>Bit</b>    | <b>ADC Channel</b> | <b>Description</b>                                      |
|---------------|--------------------|---------------------------------------------------------|
| $\Omega$      | 16                 | Enable averaging-VAUXP[0], VAUXN[0]-Auxiliary channel 1 |
| 1             | 17                 | Enable averaging-VAUXP[1], VAUXN[1]-Auxiliary channel 2 |
| $\mathcal{P}$ | 18                 | Enable averaging-VAUXP[2], VAUXN[2]-Auxiliary channel 3 |
| 3             | 19                 | Enable averaging-VAUXP[3], VAUXN[3]-Auxiliary channel 4 |
| 4             | 20                 | Enable averaging-VAUXP[4], VAUXN[4]-Auxiliary channel 5 |
| 5             | 21                 | Enable averaging-VAUXP[5], VAUXN[5]-Auxiliary channel 6 |
| 6             | 22                 | Enable averaging-VAUXP[6], VAUXN[6]-Auxiliary channel 7 |
| 7             | 23                 | Enable averaging-VAUXP[7], VAUXN[7]-Auxiliary channel 8 |

| <b>Bit</b> | <b>ADC Channel</b> | <b>Description</b>                                         |
|------------|--------------------|------------------------------------------------------------|
| 8          | 24                 | Enable averaging-VAUXP[8], VAUXN[8]-Auxiliary channel 9    |
| 9          | 25                 | Enable averaging-VAUXP[9], VAUXN[9]-Auxiliary channel 10   |
| 10         | 26                 | Enable averaging-VAUXP[10], VAUXN[10]-Auxiliary channel 11 |
| 11         | 27                 | Enable averaging-VAUXP[11], VAUXN[11]-Auxiliary channel 12 |
| 12         | 28                 | Enable averaging-VAUXP[12], VAUXN[12]-Auxiliary channel 13 |
| 13         | 29                 | Enable averaging-VAUXP[13], VAUXN[13]-Auxiliary channel 14 |
| 14         | 30                 | Enable averaging-VAUXP[14], VAUXN[14]-Auxiliary channel 15 |
| 15         | 31                 | Enable averaging-VAUXP[15], VAUXN[15]-Auxiliary channel 16 |

*Table 15:* **Sequencer ADC Channel Averaging, Control Register 4Bh** *(Continued)*

### <span id="page-30-0"></span>Maximum and Minimum Status Registers

System Monitor also tracks the minimum and maximum values recorded for the internal sensors since the last power-up or since the *last reset* of the System Monitor control logic. The maximum and minimum values recorded are stored in the DRP Status registers starting at address 20h (see ["Status Registers," page 17\)](#page-16-1). On power-up or after reset, all the minimum registers are set to FFFFh and the maximum registers are set to 0000h. Each new measurement generated for an on-chip sensor is compared to the contents of its maximum and minimum registers. If the measured value is greater than the contents of its maximum registers, then the measured value is written to the maximum register. Similarly, for the minimum register, if the measured value is less than the contents of its minimum register, then the measured value is written to the minimum register. This check is carried out every time a measurement result is written to the status registers.

### <span id="page-30-1"></span>Automatic Alarms

System Monitor also generates an alarm signal on the logic outputs ALM[2:0] when an internal-sensor measurement (Temperature,  $V_{\text{CCINT}}$ , or  $V_{\text{CCAUX}}$ ) exceeds some userdefined thresholds. Only the values written to the status registers are used to generate alarms. If averaging has been enabled for a sensor channel, then the averaged value is compared to the Alarm Threshold register contents. The alarm outputs are disabled by writing a 1 to bits ALM2, ALM1, and ALM0 in Configuration register 1. The alarm thresholds are stored in Control registers 50h to 57h (see ["Control Registers," page 19\)](#page-18-0). [Table 16](#page-30-2) defines the alarm thresholds that are associated with specific Control registers. The limits written to the threshold registers are MSB justified. Limits are derived from the temperature and power-supply sensor transfer functions (see [Figure 5](#page-14-1) and [Figure 6\)](#page-15-1).

| <b>Control Register</b> | <b>Description</b>       | <b>Alarm</b> |
|-------------------------|--------------------------|--------------|
| 50h                     | Temperature Upper        | ALM[0]       |
| 51h                     | $V_{\text{CCINT}}$ Upper | ALM[1]       |
| 52h                     | $V_{\text{CCAI}X}$ Upper | ALM[2]       |
| 53h                     | -                        |              |
| 54h                     | Temperature Lower        | ALM[0]       |

<span id="page-30-2"></span>*Table 16:* **Alarm Threshold Registers (50h to 57h)**

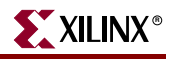

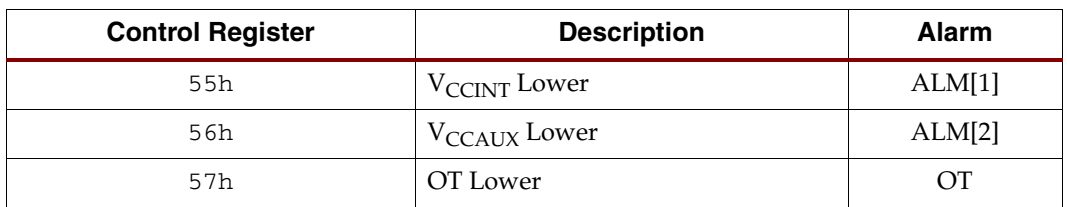

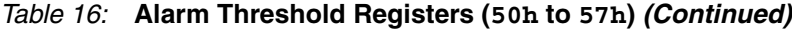

#### <span id="page-31-1"></span>Supply Sensor Alarms

When the measured value on the supply sensor for  $V_{\text{CCAT}}$  or  $V_{\text{CCAUX}}$  is greater than the thresholds in Control registers 51h and 52h, or less than the thresholds in Control registers 55h and 56h, then the output alarms go active. The alarms are reset when a subsequently measured value falls inside the threshold.

#### <span id="page-31-2"></span><span id="page-31-0"></span>Thermal Management

The on-chip temperature measurement is used for critical temperature warnings. When the die temperature exceeds a factory set limit of 125°C, the Over-Temperature alarm logic output (OT) becomes active. This feature can be disabled by the user when System Monitor is instantiated in a design. The OT function is disabled by writing a logic 1 to the OT bit in Configuration register 1. The OT signal resets when the FPGA temperature has fallen below a user-programmable limit in Control register 57h (see [Table 16, page 31\)](#page-30-2). When the automatic power-down feature is enabled, the OT signal can be used to trigger a device power down. When OT goes active High, the FPGA enters power down approximately 10 ms later. The power-down feature initiates a configuration shutdown sequence disabling the device when finished and asserts GHIGH to prevent any contention (see [UG191](http://www.xilinx.com/support/documentation/user_guides/ug191.pdf): *Virtex-5 FPGA Configuration Guide*). When OT is deasserted, GHIGH will also deassert and the startup sequence is initiated releasing all global resources. By default this functionality is disabled and must be explicitly enabled. The automatic power down is enabled by using a configuration option in the ISE<sup>TM</sup> software, version 9.1i or later. Check the "Power Down Device if Over Safe Temperature" option under "Configuration Options" on the Process Properties GUI for generating a programming file. Alternatively use the **bitgen -g** command line option **OverTempPowerDown:[Enable¦Disable]**. When the FPGA enters power down, System Monitor continues to operate in whatever mode was configured prior to power down using an internal clock oscillator. The FPGA automatically powers up once the temperature has fallen below the user-programmable lower limit (see ["Automatic Alarms," page 31\)](#page-30-1). The System Monitor OT signal can also be reset by writing a logic 1 to the OT bit in System Monitor Configuration Register 1 via the JTAG DRP interface. On-chip sensors are monitored via the JTAG TAP during device power down.

A second user-programmable temperature threshold level (Control register 50h) is used to carry out a user-defined thermal management procedure, such as powering-on or controlling the speed of a fan. An alarm signal (ALM[0]) becomes active when the FPGA temperature exceeds the limit in this register. The signal is available through the interconnect and is routed using the FPGA resources. The alarm signal resets when the temperature falls below the threshold in Control register 54h. This operation *differs* for the supply-sensor alarm, because the supply alarm resets when the measurement is between the upper and lower thresholds.

#### <span id="page-32-1"></span>Thermal Diode (DXP and DXN)

Previous generations of Virtex FPGAs allowed users to monitor the die temperature by providing access to a PN junction (diode) on the die. By connecting this diode to an external signal conditioning IC (thermal monitor), the die temperature could be determined. To preserve backward compatibility with these thermal monitoring solutions and to facilitate production test requirements, the thermal diode is also available on Virtex-5 FPGAs. The thermal diode can be accessed by using the DXP and DXN pins in bank 0. The thermal diode is independent of System Monitor, and its use in no way affects the System Monitor operation. If the thermal diode is not being used, these pins should be tied to ground. The thermal diode has a non-ideality factor of ~1.0002 and a series resistance of  $< 2 Ω$ . For implementation details, consult the data sheet for the selected external thermal monitoring IC.

## <span id="page-32-2"></span><span id="page-32-0"></span>**System Monitor Calibration**

The Virtex-5 FPGA System Monitor can digitally calibrate out any offset-and-gain errors in the ADC and supply sensor (see ["Calibration Coefficients," page 33](#page-32-3) for an explanation of offset and gain errors). By connecting known voltages ( $V_{REFN}$  and  $V_{REFP}$ ) to the ADC and supply sensor, the offset-and-gain errors can be calculated and correction coefficients generated. System Monitor has a built-in calibration function that calculates these coefficients automatically. By initiating a conversion on ADC channel 8 (08h), all calibration coefficients are calculated and then applied during normal operation when calibration is enabled. BUSY transitions High for the entire calibration sequence. This calibration sequence is three times longer than a regular conversion on a sensor channel. These calibration coefficients are applied to measurements by setting the calibration enable bits in Configuration Register 1. See [Figure 8, page 20.](#page-19-0)

*Note:* Calibration must be enabled to meet the specified performance of the ADC and sensors. Even if the ADC is only being used to monitor external analog inputs, calibration should be enabled.

### <span id="page-32-3"></span>Calibration Coefficients

The calibration coefficients are stored in the status registers at the DRP address locations shown in [Table 17](#page-32-4).

| <b>Status Register</b> | <b>Coefficient Description</b> |
|------------------------|--------------------------------|
| 08h                    | <b>Supply Sensor Offset</b>    |
| 09h                    | ADC Offset                     |
| 0Ah                    | ADC Gain Error                 |

<span id="page-32-4"></span>. *Table 17:* **Calibration Coefficient Registers**

The offset calibration registers store the offset correction factor for the supply sensor and ADC. The offset correction factor is a 10-bit, two's complement number and is expressed in LSBs. Similar to other status registers, the 10-bit values are MSB justified in the registers. For example, if the supply sensor has an offset of +5 LSBs (approximately

 $5 \times 3$  mV = 15 mV), then the offset coefficient records  $-5$  LSBs or 3FBh, and Status register 08h records 1111 1110 11XX XXXX.

*Note:* For the ADC offset, 1 LSB is approximately equal to 1 mV.

The ADC gain calibration coefficient stores the correction factor for any gain error in the ADC. The correction factor is stored in the six LSBs of register 0Ah. These six bits store both

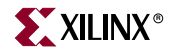

sign and magnitude information for the gain correction factor. If the sixth bit is a logic 1, then the correction factor is positive. If it is 0, then the correction factor is negative.

The next five bits store the magnitude of the gain correction factor. Each bit is equivalent to 0.2%. For example., if the ADC has a positive gain error of  $+1\%$  (see [Figure 13, page 36](#page-35-2)), then the gain calibration coefficient records –1% (the –1% correction applied to cancel the +1% error). Since the correction factor is negative, the sixth bit is set to zero. The remaining magnitude bits record 1%, where  $1\% = 5 \times 0.2\%$  and  $5 = 0101$  binary. The Status register 0Ah records 0000 0000 0000 0101. With five bits assigned to the magnitude, the calibration can correct errors in the range  $\pm$  0.2% x (2<sup>5</sup> – 1), or  $\pm$  6.2%.

## <span id="page-33-0"></span>Calibration Example

[Figure 12](#page-33-1) shows example of an ADC transfer function containing offset-and-gain errors (red dashed line). The ideal transfer function is shown as a dashed black line. The ADC transfer function has the form of  $y = m.x + c$  (linear). Offset is defined as the ADC output code when the input is 0V (where the transfer function crosses the y axis). This offset is removed by digitally subtracting this offset. The result of this offset calibration is shown in [Figure 12](#page-33-1) by the blue dashed line.

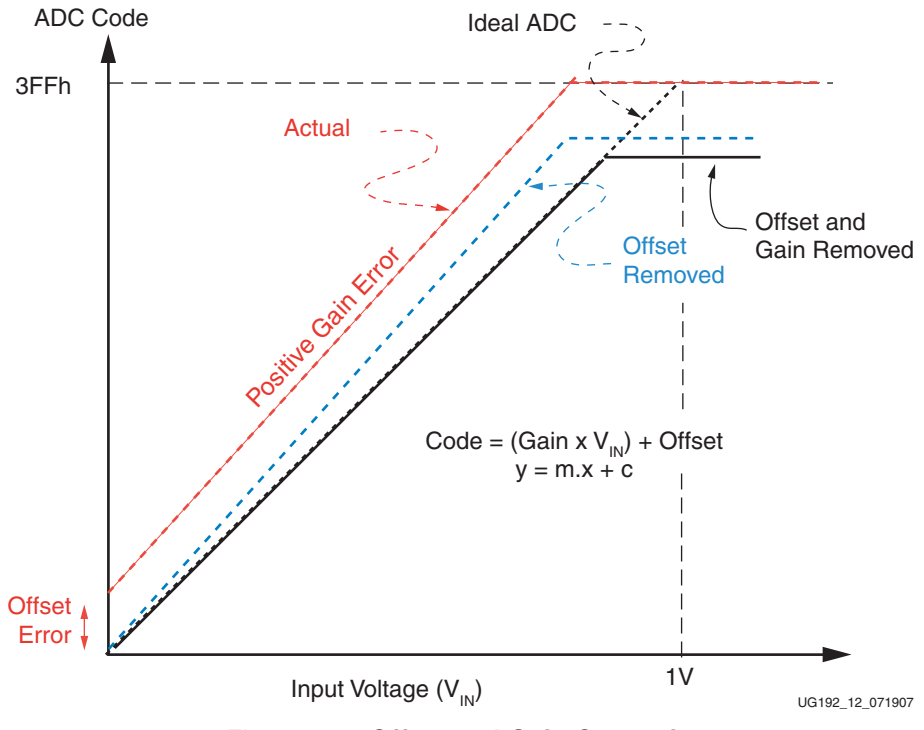

*Figure 12:* **Offset and Gain Correction**

<span id="page-33-1"></span>The remaining error (deviation from the dashed black line) is caused by gain error or incorrect slope (m). This error is corrected by multiplying the ADC output code by a correction factor.

*Note:* Digital Calibration can result in some loss of the analog input range at the start and end of the ADC input range. This is illustrated in [Figure 12](#page-33-1) where the ADC output never reaches 3FFh. Typically, the loss of input range is no more than 20 mV at either end of the transfer function. For most monitoring applications, the loss is insignificant.

## <span id="page-34-0"></span>**System Monitor Timing**

All System Monitor timing is synchronized to the DCLK. The ADCCLK is equal to DCLK divided by the user selection in configuration register 2 (see [Table 10, page 22\)](#page-21-4). The ADCCLK is an internal clock used by the ADC and is *not* available externally. ADCCLK is only included here to aid in describing the timing.

The ADC block in System Monitor is operated in one of two possible timing modes, continuous-sampling mode and event-driven sampling mode.

- In continuous-sampling mode, the ADC automatically starts a new conversion at the end of a current conversion cycle.
- In event-sampling mode, the user must initiate the next conversion after the current conversion cycle ends, by using the CONVST or CONVSTCLK inputs.

The operating mode is selected by writing to configuration registers 0 (see ["Configuration](#page-18-1)  [Registers \(40h to 42h\)," page 19](#page-18-1)). A detailed timing diagram for System Monitor is shown in [Figure 15, page 39](#page-38-0). [Table 18, page 40](#page-39-2) describes the timing parameters. Reference the *Virtex-5 FPGA Data Sheet* for the latest System Monitor timing specifications.

## <span id="page-34-1"></span>Continuous Sampling

In continuous-sampling mode, the ADC continues to carry out a conversion on the selected analog inputs as long as a the ADCCLK (DCLK) is present. [Figure 13](#page-35-2) shows the timing associated with continuous-sampling mode. The ADCCLK is generated by a clock divider (see ["Configuration Registers \(40h to 42h\)," page 19](#page-18-1)). The analog-to-digital conversion process is divided into two parts, the acquisition phase and the conversion phase.

#### <span id="page-34-2"></span>Acquisition Phase

During the acquisition phase, the ADC acquires the voltage on a selected channel to perform the conversion. The acquisition phase involves charging a capacitor in the ADC to the voltage on the selected channel. The time required to charge this capacitor depends on the selected input-channel source impedance. The acquisition time is nominally four ADCCLKs in duration, from the end of the previous conversion phase to the sampling edge of the next conversion phase (see [Figure 13\)](#page-35-2).

When operating in Single Channel mode, the user must write to configuration 0 to select the next channel for conversion. Write operations to the configuration registers should occur while BUSY is High. All configuration register settings are latched when BUSY transitions Low. In sequence mode, the new channel selection is made automatically when BUSY transitions Low (see ["Channel Sequencer Registers \(48h to 4Fh\)," page 22\)](#page-21-2).

If the ACQ bit in configuration register 0 is set to logic 1, then an extra six ADCCLK cycles are inserted before the sampling edge (in Single Channel mode) to allow for more acquisition time on a selected channel. This is useful if an external channel has a large source impedance (greater than 10 kΩ). The extra ADCCLKs are shown in [Figure 13](#page-35-2) with the additional clock cycles numbered in red. To extend the acquisition time when using the channel sequencer, the desired bits in registers 4Eh and 4F must be set High (see ["Channel](#page-26-1)  [Sequencer," page 27](#page-26-1)).

For more information on the effects of source impedance on the acquisition, see ["Analog](#page-41-1)  [Input Description."](#page-41-1)

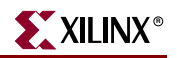

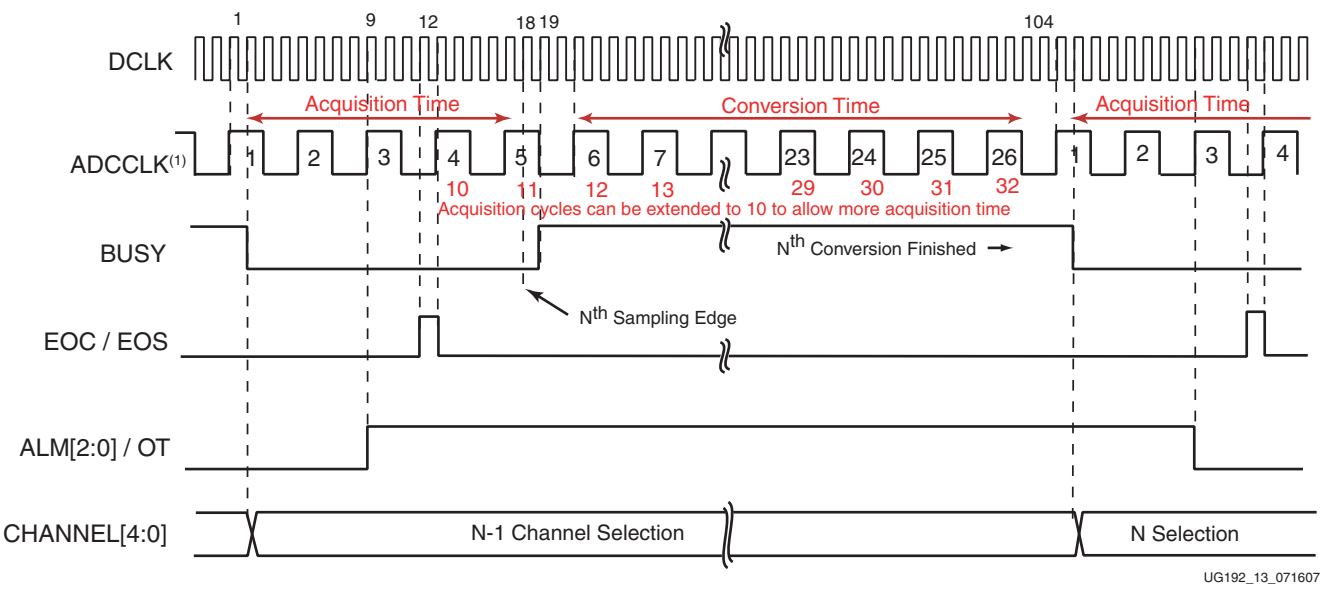

#### **Notes:**

<span id="page-35-2"></span><span id="page-35-1"></span>1. ADCCLK is an internal clock used by the ADC. For the purpose of illustration, the ADCCLK divider is set to 4, that is, ADCCLK = DCLK /4. The minimum allowed divide ratio is 8 (see [Table 10, page 22](#page-21-4)).

<span id="page-35-0"></span>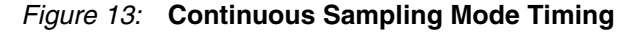

#### Conversion Phase

The conversion phase starts on the sampling edge (next rising edge of DCLK) at the end of the acquisition phase. The BUSY signal transitions to an active High on the next rising edge of DCLK to indicate the ADC is carrying out a conversion. Any channel selection or configuration that Writes to the DRP when BUSY is High is not latched until the end of the conversion phase when BUSY transitions Low. The conversion phase is 22 ADCCLK cycles. The conversion result transfers to the status registers ten DCLK cycles after BUSY transitions Low, and the EOC logic output pulses High for one DCLK cycle. If the channel being converted is also being filtered, then the filtered data is only transferred to the status registers when the last sample result has been converted. Thus, if a channel is being averaged, an EOC pulse is only generated for the last conversion result, such as the 16th, 64th, 256th sample (see ["ADC Channel Averaging \(4Ah and 4Bh\)," page 29](#page-28-1)).

When System Monitor is being operated in sequence mode, the user identifies the channel being converted by monitoring the channel address (CHANNEL[4:0]) logic outputs. The multiplexer channel address of the channel being converted is updated on these logic outputs when BUSY transitions Low at the end of the conversion phase. The channel address outputs can be used with the EOC and DRDY signals to automatically latch the contents of the output data registers into a FIFO or block RAM (see ["Example Instantiation](#page-49-0)  [of SYSMON," page 50](#page-49-0)). This is accomplished by connecting the CHANNEL[4:0] outputs to  $DADDR[4:0]$  (with  $DADDR[6:5] = 0$ ), using EOC as a DEN (enable) for the DRP, and using DRDY as a WE (write enable) for the block RAM.

System Monitor's EOS signal has the same timing as EOC. This signal is pulsed when the output data register for the last channel in a programmed channel sequence is updated.

## <span id="page-36-0"></span>Event-Driven Sampling

[Figure 14](#page-37-1) illustrates the event-driven sampling mode. In this operation mode, the sampling instant and subsequent conversion process are initiated by a trigger signal called *convert start*. Event-Driven Sampling mode should only be used with external analog inputs when precise control over the sampling instant is necessary. The on-chip sensors and calibration channel should only be monitored in Continuous Sampling mode. It is not possible to use Event-Driven Sampling when the sequencer is enabled.

*Note:* The DCLK must always be present when using Event-Driven Sampling mode. If no DCLK is present, System Monitor reverts to Continuous mode timing using an internal clock oscillator.

A Low-to-High transition (rising edge) on CONVST or CONVSTCLK defines the exact sampling instant for the selected analog-input channel. The BUSY signal transitions High just after the sampling instant on the next rising edge of DCLK. CONVST can be an asynchronous external signal in which case System Monitor automatically resynchronizes the conversion process to the ADCCLK.

As with the continuous sampling mode, enough time must be allowed for the acquisition phase, that is the time between a channel change and the sampling edge (the rising edge of CONVST or CONVSTCLK, see ["Analog Input Description"](#page-41-1)). This allows the ADC to acquire the new signal before it is sampled by the CONVST signal and the conversion phase starts. The ACQ bit has *no meaning* in event-sampling mode because the sampling instant is controlled by CONVST/CONVSTCLK. Therefore the acquisition time on a selected channel is also controlled by the CONVST/CONVSTCLK. CONVST and CONVSTCLK are logically OR'ed within System Monitor. If only one of these inputs is being used the other should be tied to logic 0 in the design.

If a long acquisition time is required, then the user must leave the required acquisition time before CONVST/CONVSTCLK is pulsed. After the analog input has been sampled by a rising edge on CONVST/CONVSTCLK, a conversion is initiated on the **next** rising edge of ADCCLK. After a conversion has been initiated by CONVST, it is not possible to interrupt the conversion or start a new conversion until BUSY transitions Low. As with continuous mode, the contents of the Control Registers are latched when BUSY goes Low. Therefore all required register updates should happen when BUSY is High. To register updates after BUSY goes Low (for example, switch to continuous mode), a new conversion needs to be initiated by pulsing CONVST.

After BUSY goes Low, the conversion result is transferred to the output status registers ten DCLK cycles later, and the EOC logic output pulses High for one DCLK cycle at this time. If the channel being converted is also being filtered, then the filtered data is only transferred to the status registers when the last sample result has been converted. Thus, if a channel is being filtered, no EOC pulse is generated for all but the last conversion result (such as the 16th, 64th, and 256th sample), depending on the filter setting (see ["ADC](#page-28-1)  [Channel Averaging \(4Ah and 4Bh\)," page 29\)](#page-28-1). The EOC, EOS, and CHANNEL[4:0] outputs operate in the same way as in the continuous-sampling mode, described previously. If System Monitor is reset while operating in event mode, the first conversion result is valid on an EOC pulse following the first CONVST pulse after RESET is released.

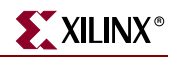

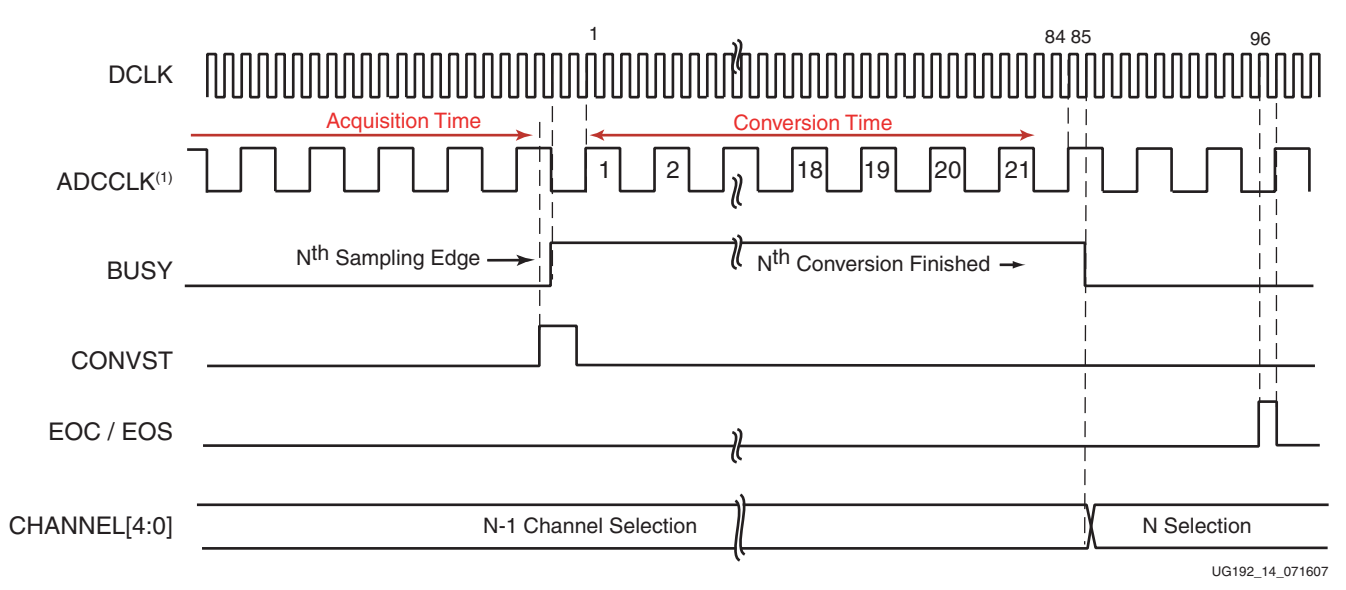

#### **Notes:**

<span id="page-37-1"></span>1. ADCCLK is an internal clock used by the ADC. For the purpose of illustration, the ADCCLK divider is set to 4, that is, ADCCLK = DCLK /4. The minimum allowed divide ratio is 8 (see [Table 10, page 22](#page-21-4)).

#### <span id="page-37-0"></span>*Figure 14:* **Event Driven Sampling Mode Timing**

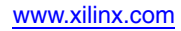

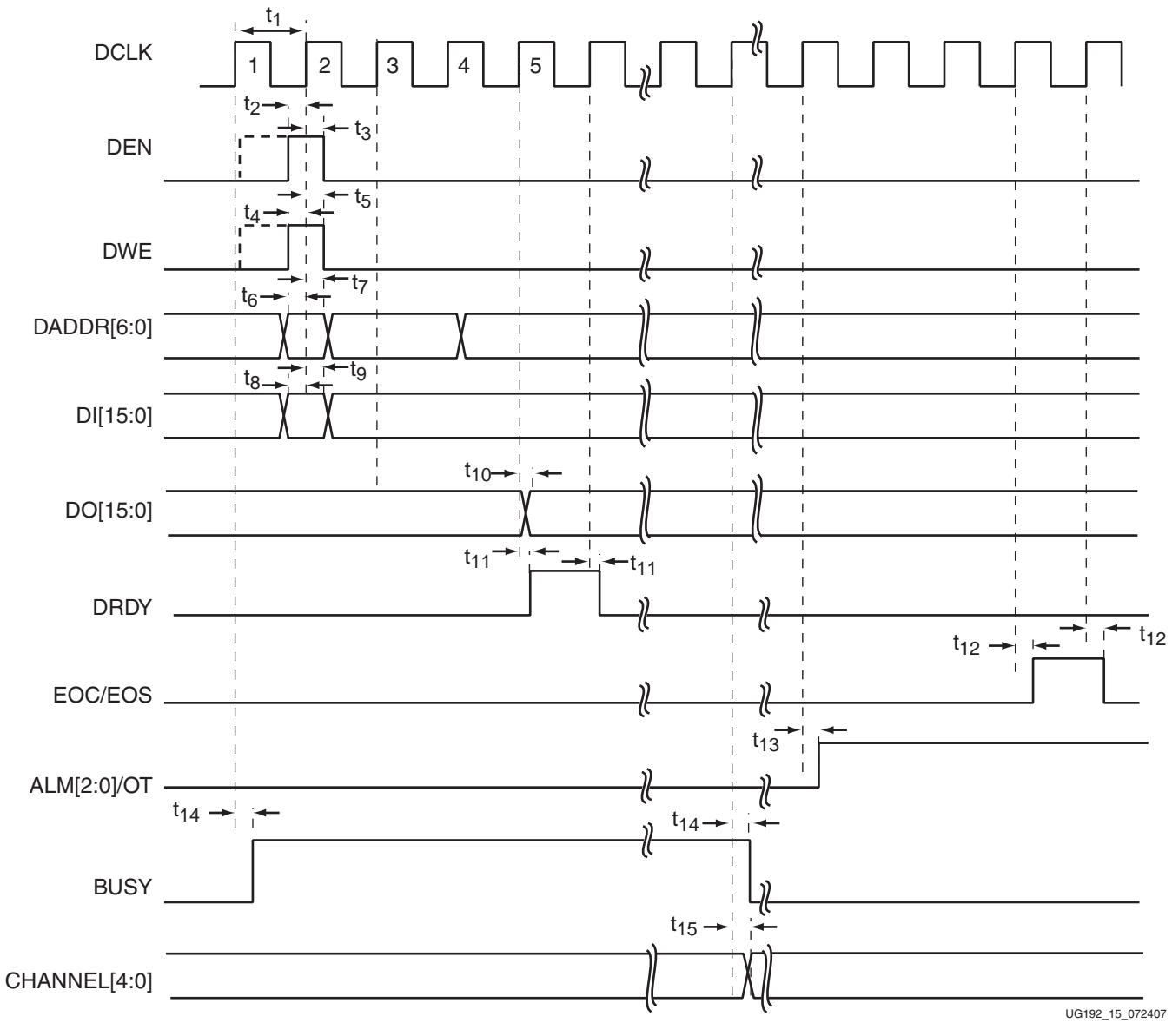

#### [Table 18](#page-39-2) describes the timing events shown in [Figure 15.](#page-38-0)

<span id="page-38-0"></span>*Figure 15:* **System Monitor Detailed Timing**

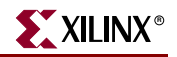

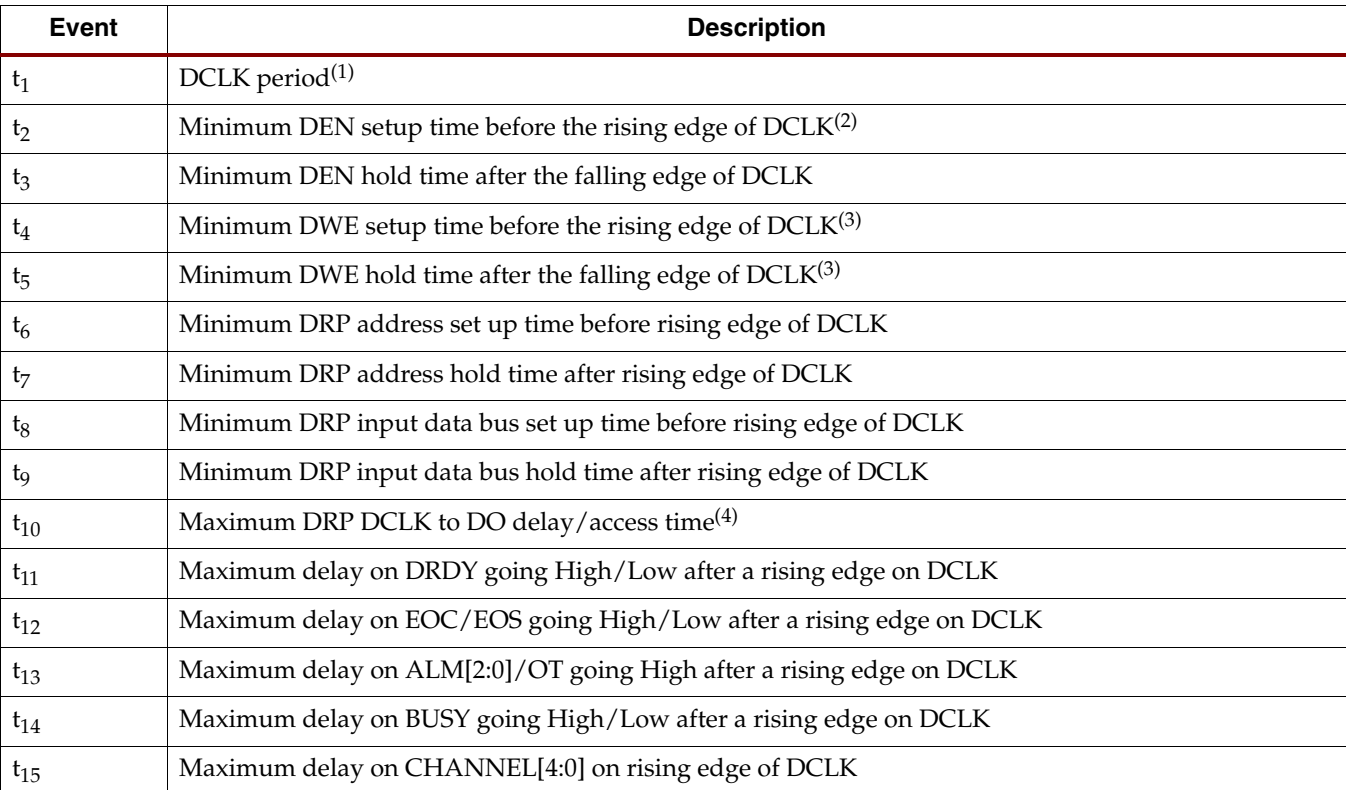

#### <span id="page-39-2"></span><span id="page-39-0"></span>*Table 18:* **Timing Event Information**

#### **Notes:**

1. Minimum DCLK duty cycle is 60/40.

2. DEN should *only* be pulsed for one DCLK cycle.

3. For a DRP write operation, address on DADDR[6:0] and DI[15:0] are latched on the rising edge of DCLK when DEN and WEN are High. The data is in placed in the DRP register three DCLK cycles later. DRDY goes High when the data has been written. See the Dynamic Reconfiguration Port description in the *Virtex-5 FPGA Configuration Guide* for more information.

4. For a DRP read operation, address on DADDR[6:0] is latched on the rising edge of DCLK when DEN is High, and three DCLK cycles later the data is placed on the DO bus. DRDY goes High when the data on DO is valid. See the Dynamic Reconfiguration Port description in the *Virtex-5 FPGA Configuration Guide* for more information.

## <span id="page-39-1"></span>**Analog Inputs**

The analog inputs of the ADC use a differential sampling scheme to reduce the effects of common-mode noise signals. This common-mode rejection improves the ADC performance in noisy digital environments. [Figure 16](#page-40-2) shows the benefits of a differential sampling scheme. Common ground impedances  $(R_G)$  easily couple noise voltages (switching digital currents) into other parts of a system. These noise signals can be 100 mV or more. For the System Monitor ADC, this noise voltage is equivalent to 100 LSBs, thus inducing large measurement errors. The differential sampling scheme samples both the signal and any common mode noise voltages at both analog inputs ( $V<sub>P</sub>$  and  $V<sub>N</sub>$ ). The common mode signal is effectively subtracted because the Track-and-Hold amplifier captures the difference between  $V_P$  and  $V_N$ , such as,  $V_P - V_N$  (see [Figure 16\)](#page-40-2).

UG192\_15\_071607

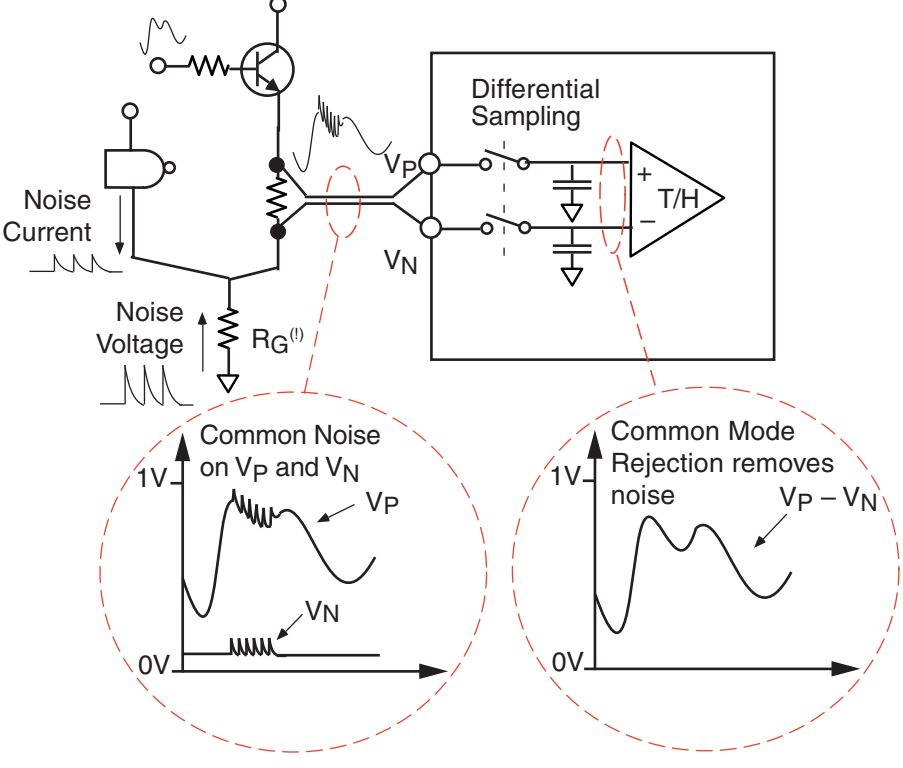

Note 1: RG is Common Ground Impedance.

*Figure 16:* **Differential Sampling Scheme Rejects Common Mode Noise**

<span id="page-40-2"></span>The dedicated ADC ( $V_P$  and  $V_N$ ) and auxiliary analog inputs ( $V_{AUXP}$ [15:0] and  $V_{\text{ALIXN}}[15:0]$ ) can be driven from either single-ended or truly differential sources. When driving the analog inputs from a differential source, the inputs must be used in a differential mode (see ["Differential Input Signals"](#page-43-0)). Unipolar and differential mode selection is made by writing to configuration register 0 (see ["Configuration Registers \(40h](#page-18-1)  [to 42h\)," page 19](#page-18-1)).

#### <span id="page-40-1"></span><span id="page-40-0"></span>Auxiliary Analog Inputs

The auxiliary analog inputs ( $V_{\text{AUXP}}[15:0]$  and  $V_{\text{AUXN}}[15:0]$ ) are analog inputs shared with regular digital I/O package pins. These analog inputs have a lower input bandwidth than the dedicated analog input channel.

To enable all 16 auxiliary analog input channels in preconfiguration operation, a 1 must be written to bit 0 of the register at address  $02h$  (V<sub>CCAUX</sub> status register) in the System Monitor register file interface. The internal mapping in the System Monitor enables the auxiliary channels using the JTAG interface.

The auxiliary analog inputs are automatically enabled when System Monitor is instantiated in a design, and these inputs are connected in the instantiation. Only the auxiliary inputs connected in a design are enabled as analog inputs. The System Monitor auxiliary input pins are defined in [UG195](http://www.xilinx.com/support/documentation/user_guides/ug195.pdf), *Virtex-5 FPGA Packaging and Pinout Specification* as *\_SMxP\_* and *\_SMxN\_,* where *x* is the auxiliary pair number. For example, the auxiliary input V<sub>AUXP</sub>[15] is designated IO\_L10P\_CC\_SM15P\_11 in the pinout specification.

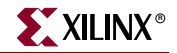

Once designated as analog inputs, these inputs are unavailable for use as digital I/Os. If the I/O is used as a digital I/O, it is subject to the specifications of the I/O standard for that pin. If the I/O is used as an analog input, the input voltage must adhere to the specifications given in the "Analog-to-Digital Converter" section of the *Virtex-5 FPGA Data Sheet*.

It is possible to enable any number of the auxiliary analog inputs and use the remaining as digital I/Os. If there is a mixture of analog and digital I/Os in a bank, the I/O bank must be powered by a supply in the range 1.8V to 3.3V in order for the analog inputs to meet full specification. If the analog input signals are not required to exceed 1V, the bank can be powered with a supply as low as 1.2V. The choice of  $V_{REF}$  for an I/O bank has no effect on the auxiliary input channels or ADC performance.

### <span id="page-41-0"></span>Adjusting the Acquisition Time

The maximum conversion rate specified for the ADC is 200 kSPS or a conversion time of 5 µs. In continuous sampling mode, 26 ADCCLK cycles are required to acquire an analog signal and perform a conversion. This implies a maximum ADCCLK frequency of 5.2 MHz. If the ACQ bit has not been set, four ADCCLKS or 0.77 µs is the allowed acquisition time. The acquisition time can be increased by reducing the ADCCLK frequency or setting the ACQ bit. In the latter case, the acquisition time is increased to 1.92 µs (ten ADCCLK cycles), and the conversion rate would be reduced to 162.5 kSPS for the same ADCCLK frequency. In Event Timing Mode, the user initiates the conversion cycle by using CONVST or CONVSTCLK, allowing more control over the acquisition time if required.

#### <span id="page-41-1"></span>Analog Input Description

[Figure 17](#page-41-2) illustrates an equivalent analog-input circuit for the external analog-input channels in both unipolar and differential configurations. The analog inputs consist of a sampling switch and a sampling capacitor that are used to acquire the analog-input signal for conversion. During the ADC timing acquisition phase [\("Acquisition Phase," page 35\)](#page-34-2), the sampling switch is closed and the sampling capacitor is charged up to the voltage on the analog input. The time needed to charge this capacitor to its final value  $(\pm 0.5 \text{ LSBs at})$ 10 bits) is given by the capacitance of the sampling capacitor  $(C_{SAMPI,E})$  and the resistance of the analog multiplexer circuit  $(R_{\text{MI}IX})$ .

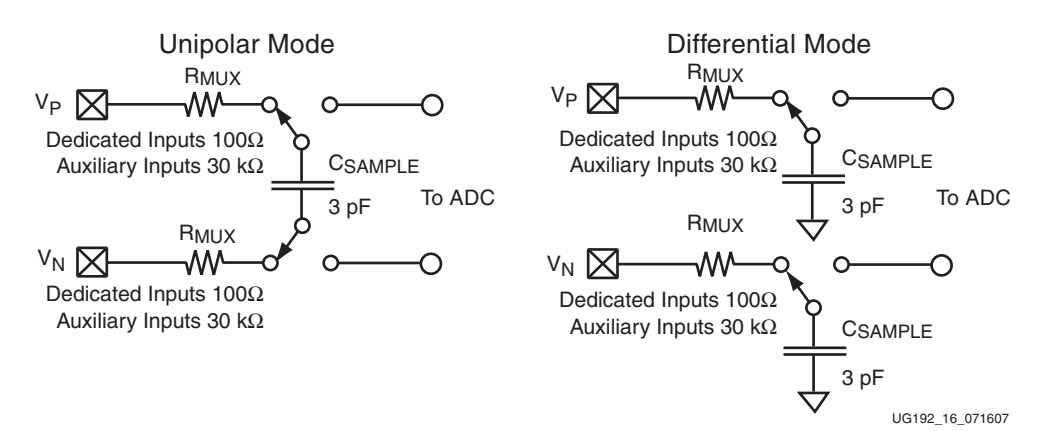

<span id="page-41-2"></span>*Figure 17:* **Equivalent Analog-Input Circuits**

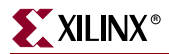

[Equation 4](#page-42-2) shows the minimum acquisition time for 10-bit accuracy on the external analog channels.

$$
t_{ACQ} = 7.62 \times R_{MUX} \times C_{SAMPLE}
$$
 *Equation 4*

<span id="page-42-2"></span>The auxiliary analog channels (such as,  $V_{\text{AUXP}}[15:0]$ , and  $V_{\text{AUXN}}[15:0]$ ) have a much larger  $R_{\text{MUX}}$  resistance that is approximately equal to 30 k $\Omega$ .

[Equation 5](#page-42-3) shows acquisition time needed for an auxiliary analog channel (assuming no external resistance) in unipolar mode.

$$
t_{\text{ACQ}} = 7.62 \times 60 \text{ k}\Omega \times 3 \text{ pF} = 1.37 \text{ }\mu\text{s}
$$
 *Equation 5*

<span id="page-42-3"></span>The –3dB analog bandwidth of these external channels is equal to 880 kHz. The total  $R_{\text{MI} \text{N}}$ in unipolar mode is given by 30 kΩ + 30 kΩ = 60 kΩ.

<span id="page-42-4"></span>[Equation 6](#page-42-4) shows that for differential mode, the acquisition time needed for the auxiliary analog inputs is 0.69 μs, half that of unipolar mode.

$$
t_{\text{ACQ}} = 7.62 \times 30 \text{ k}\Omega \times 3 \text{pF} = 0.69 \text{ }\mu\text{s}
$$
 *Equation 6*

#### <span id="page-42-1"></span>Single-Ended Input Signals

When measuring single-ended analog-input signals, System Monitor must be operated in a unipolar input mode. This mode is selected by writing to configuration register 0. When unipolar operation is enabled, the differential analog inputs  $(V_P - V_N)$  have an input range of 0V to 1.0V. In this mode, the voltage on  $V_P$  (measured with respect to  $V_N$ ) must always be positive. [Figure 16](#page-40-2) shows a typical application of unipolar mode. The  $V_N$  input is typically connected to a local ground or common mode signal. The common mode signal on  $V<sub>N</sub>$  can vary from 0V to +0.5V (measured with respect to ground). Because the input range is from 0V to 1.0V ( $V_P$  to  $V_N$ ), the maximum signal on  $V_P$  is 1.5V. [Figure 18](#page-42-5) shows the maximum signal levels on  $V_N$  and  $V_P$  in unipolar single-ended mode, measured with respect to ground.

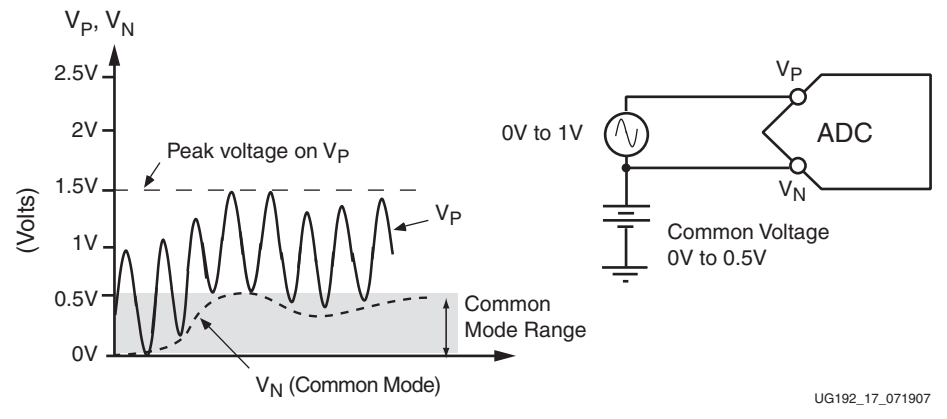

<span id="page-42-5"></span><span id="page-42-0"></span>*Figure 18:* **Single-Ended Unipolar Analog-Input Range**

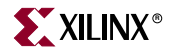

The ADC output coding in unipolar mode is straight binary. The designed code transitions occur at successive integer LSB values such as 1 LSB, 2 LSBs, and 3 LSBs (and so on). The LSB size in volts is equal to  $1V/2^{10}$  or  $1V/1024 = 0.977$  mV. The ideal transfer function is illustrated in [Figure 19](#page-43-1).

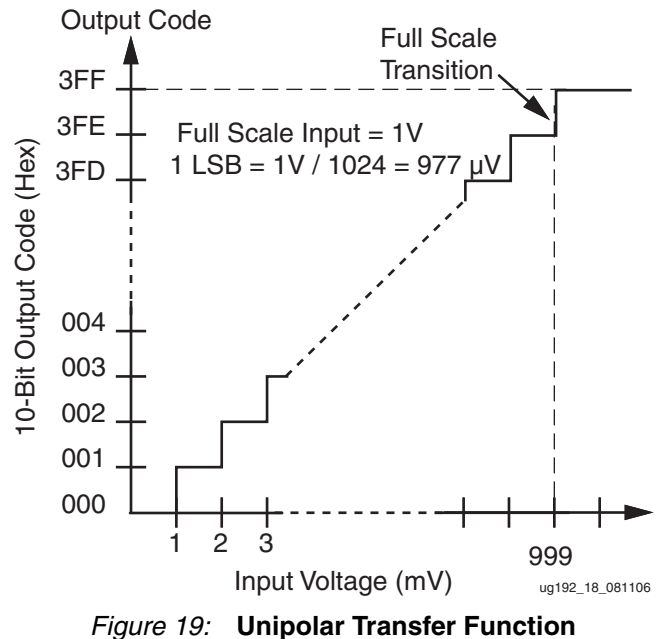

#### <span id="page-43-0"></span>Differential Input Signals

<span id="page-43-1"></span>The ADC has truly differential-sampling analog inputs [\(Figure 16](#page-40-2)). When operated in differential mode, the analog inputs can be driven from truly differential sources [\(Figure 20](#page-43-2)). When the input is differential, the input amplitude is the difference between the  $V_N$  and  $V_P$  inputs. The peak-to-peak amplitude of each input is  $\pm 0.25V$  around the common mode voltage. For a differential source, the common mode voltage is defined as  $(V<sub>N</sub> + V<sub>P</sub>)/2$  [\(Figure 20\)](#page-43-2). However, because the inputs are 180° out-of-phase, the peak-topeak amplitude of the differential voltage is  $-0.5V$  to  $+0.5V$  (1V). The common mode voltage must be set externally to 0.5V ±100 mV.

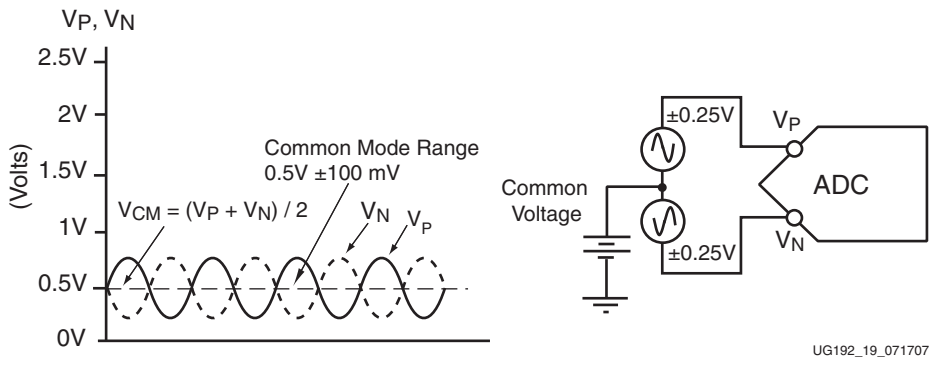

<span id="page-43-2"></span>*Figure 20:* **Differential Analog-Input Range**

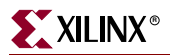

The differential analog input mode also accommodates level-shifted bipolar signals [\(Figure 21](#page-44-2)). In this input configuration,  $V_N$  is held at a fixed voltage of between 0.5V and 0.75V;  $V_P$  can swing 0.5V either above or below  $V_N$ .

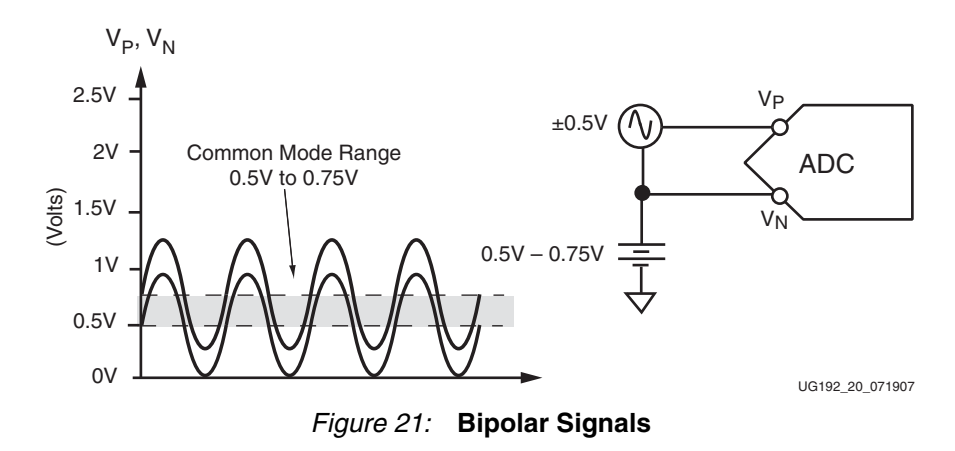

<span id="page-44-2"></span>The ADC output coding in differential mode is two's complement. The code transitions occur at successive integer LSB values, such as 1 LSB, 2 LSBs, 3 LSBs. The LSB size is  $1V/2^{10}$  or  $1V/1024 = 0.977$  mV. The ideal transfer function is illustrated in [Figure 22](#page-44-1).

<span id="page-44-0"></span>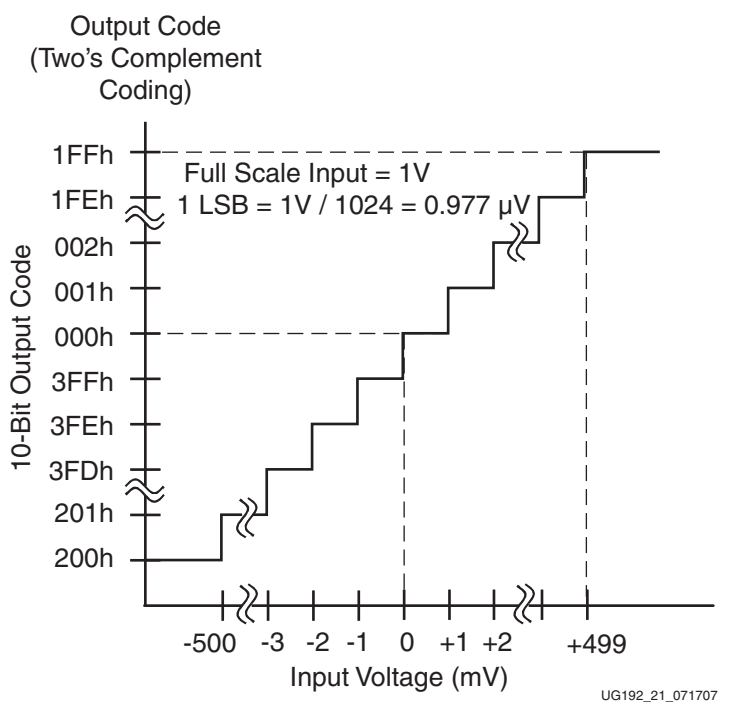

<span id="page-44-1"></span>*Figure 22:* **Bipolar Transfer Function**

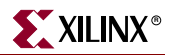

## <span id="page-45-1"></span><span id="page-45-0"></span>**Application Guidelines**

The Virtex-5 FPGA System Monitor is a precision analog measurement system based on a 10-bit Analog-to-Digital Converter (ADC) with an LSB size that is approximately equal to 1 mV. To achieve the best possible performance and accuracy with all measurements (both on-chip and external), a number of dedicated pins for the ADC reference and power supply are provided. Care must be taken with the connection of these pins to ensure the best possible performance from the ADC. Basic design guidelines to be considered as part of the requirements for board design are outlined in this section. Finally, an instantiation of a basic System Monitor in a design is discussed.

## <span id="page-45-2"></span>Reference Inputs ( $V_{RFFP}$  and  $V_{RFFN}$ )

These high-impedance inputs are used to deliver a differential-reference voltage for the analog-to-digital conversion process. ADCs are only as accurate as the reference provided. Any reference-voltage error results in a gain error vs. the ideal ADC transfer function [\(Figure 19, page 44](#page-43-1)). Errors in the reference voltage affect the accuracy of absolute measurements for both on-chip sensors and external channels. However, the reference voltage can vary by  $\pm 2\%$ . This proves useful in some applications, such as a ratiometric measurement on an external sensor.

For typical usage, the reference voltage between  $V_{REFP}$  and  $V_{REFN}$  should be maintained at  $2.5V \pm 0.2\%$  using an external reference IC. Reference voltage ICs that deliver 2.5V are widely available from several vendors. Many vendors offer reference voltage ICs in small packages (SOT-23 and SOIC). The 2.5V reference should be placed as close as possible and connected directly to the  $V_{REFP}$  input, using the decoupling capacitors recommended in the reference IC data sheet. The recommended reference connections are illustrated in [Figure 23, page 47.](#page-46-0) The primary use of the reference circuit in [Figure 23](#page-46-0) is to supply a reference voltage for the ADC. However, with a little care, the external reference circuit can be utilized to provide low noise, analog power supply.

## <span id="page-45-3"></span>Analog Power Supply and Ground  $(AV_{DD})$  and  $AV_{SS}$ )

These inputs provide the power supply and ground reference for the analog circuitry (such as the ADC) in System Monitor.

A common mechanism for the coupling of noise into an analog circuit is from the power supply and ground connections. Excessive noise on the analog supply or ground reference affects the ADC measurement accuracy. For example, I/O switching activity can cause significant disturbance of the digital ground reference plane.

Thus, it would not be advisable to use the digital ground as an analog ground reference for System Monitor.

Similarly, for the digital supplies for the FPGA logic, high switching rates easily result in high-frequency voltage variations on the supply, even with decoupling. In an effort to mitigate these effects on the ADC performance, a dedicated supply and ground reference is provided. The nominal analog supply requirement of the ADC is the same as the 2.5V reference voltage. By selecting a reference that sources up to 10 mA of current (for example, REF3025, MAX6043, and ADR03), the reference IC can also be used to provide a low noise analog supply for the ADC ([Figure 23, page 47](#page-46-0)). Thus, there is no need to generate a separate analog supply for  $AV<sub>DD</sub>$ .

The other source of noise coupling into the ADC is from the ground reference  $AV_{SS}$ . In mixed-signal designs, it is common practice to use a separate analog ground plane for analog circuits to isolate the analog and digital ground return paths to the supply.

Common ground impedance is a mechanism for noise coupling and needs to be carefully considered when designing the PCB. This is shown in [Figure 16,](#page-40-2) where the common ground impedance  $R<sub>G</sub>$  converts digital switching currents into a noise voltage for the analog circuitry. However, it is often not possible or practical to implement a separate analog ground plane in a design. Where the reference is also being used to supply  $AV<sub>DD</sub>$ ,  $V_{REFN}$ , and  $AV_{SS}$ , ground references (such as a trace) should be isolated from the digital ground (plane) using a ferrite bead [\(Figure 23](#page-46-0)).

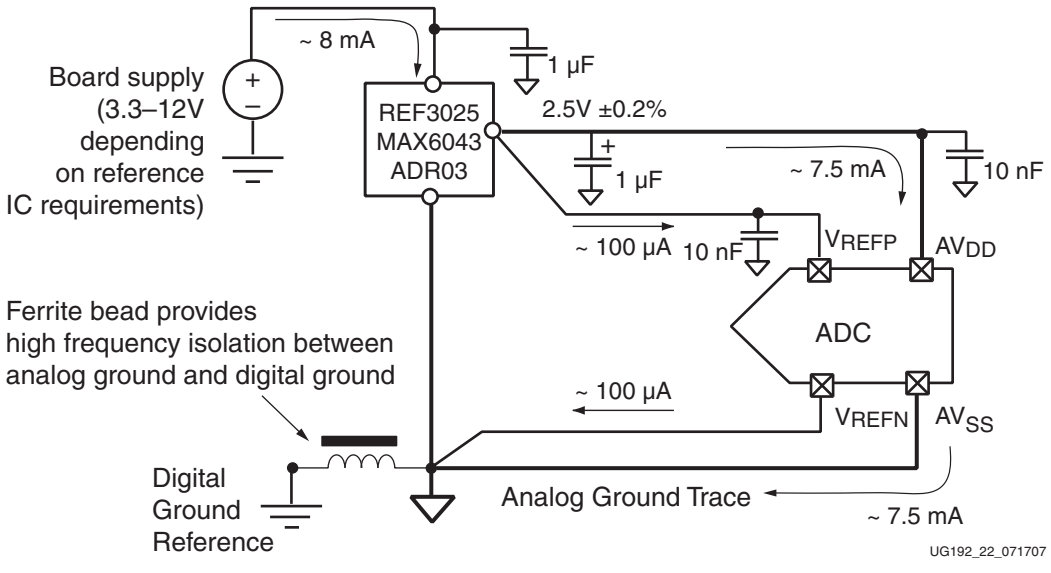

*Figure 23:* **System Monitor ADC Power and Ground Connections**

<span id="page-46-0"></span>The ferrite bead behaves like a resistor at high frequencies and functions as a lossy inductor. A typical ferrite impedance vs. frequency plot is shown in [Figure 24](#page-46-1). The ferrite helps provide high frequency isolation between digital and analog grounds. The reference IC maintains a 2.5V difference of between  $V_{REFP}$  and  $V_{REFN}$ . The ferrite offers little resistance to the analog DC return current.

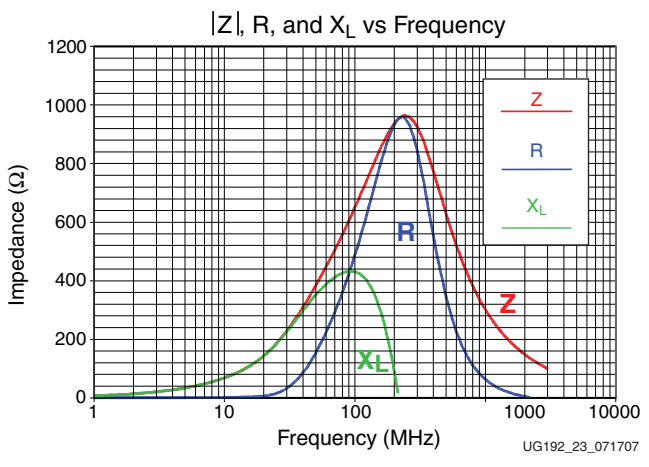

*Figure 24:* **Ferrite Impedance Versus Frequency Plot**

<span id="page-46-1"></span>The reference inputs should be routed as a tightly coupled differential pair from the reference IC to the package pins. If routed on the same signal layer, the supply and analog ground traces ( $AV<sub>DD</sub>$  and  $AV<sub>SS</sub>$ ) should be used to shield the reference inputs because they have a higher tolerance to any coupled noise.

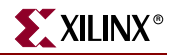

## <span id="page-47-2"></span>External Analog Inputs

The analog inputs are high-impedance differential inputs. The differential input scheme enables the rejection on common mode noise on any externally applied analog-input signal. Because of the high impedance of each input (such as  $V_P$  and  $V_N$ ), the input AC impedance is typically determined by the sensor, the output impedance of the driving circuitry, or other external components. [Figure 25](#page-47-5) illustrates a simple example where a simple resistor divider network is used to monitor an external 2.5V supply rail in unipolar input mode (see [Figure 17](#page-41-2)). To ensure that noise coupled onto the analog inputs is common to both inputs (reduce differential noise), the impedance on each input should be matched. Analog-input traces on the PCB should also be routed as tightly coupled differential pairs.

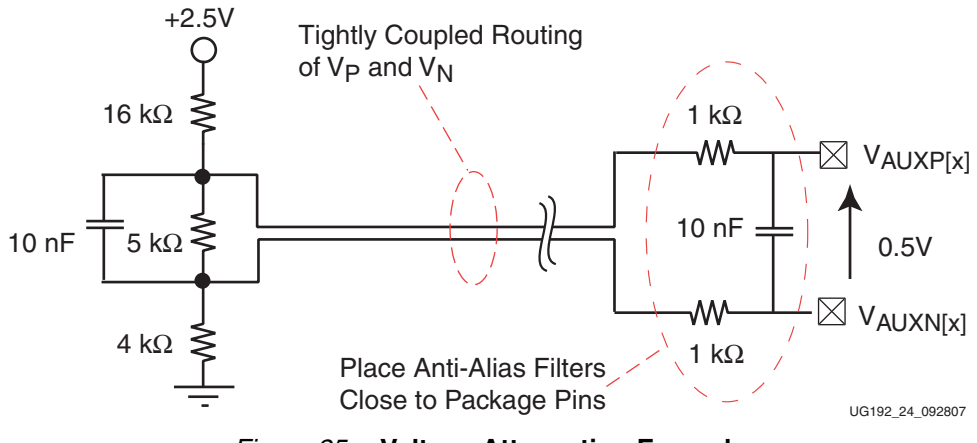

<span id="page-47-1"></span>*Figure 25:* **Voltage Attenuation Example**

#### <span id="page-47-5"></span><span id="page-47-3"></span>Anti-Alias Filters

Also shown in [Figure 25](#page-47-5), is a low-pass filter network at the analog differential inputs. This filter network is commonly referred to as the *anti-alias* filter and should be placed as close as possible to the package pins. The sensor can be placed remotely from the package as long as the differential input traces are closely coupled. The anti-alias filter attenuates high frequency signal components entering the ADC where they could be sampled and aliased, resulting in ADC measurement corruption. A discussion of aliasing in sampled systems is beyond the scope of this document. A good data-converter reference book provides more information on this topic.

## <span id="page-47-4"></span><span id="page-47-0"></span>PC Board Design Guidelines

[Figure 26](#page-48-0) and [Figure 27](#page-48-1) illustrate one possible way to address the requirements outlined in the previous sections. [Figure 26](#page-48-0) shows how, by staggering the vias with respect to the pads, *north-south* and *east-west* routing channels through the via field are created. These routing channels can be used to bring tightly coupled differential pairs into the center of the via field—even when using 5 mil tolerances.

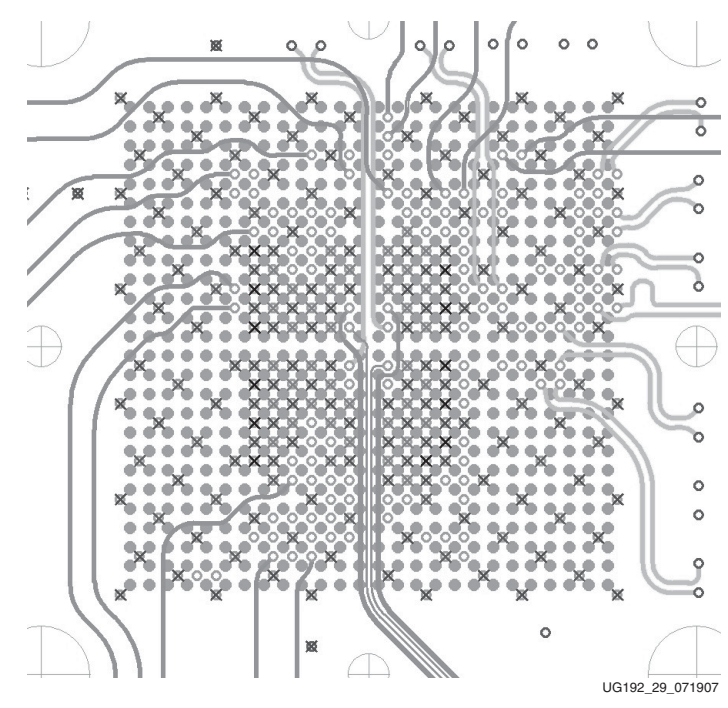

<span id="page-48-0"></span>*Figure 26:* **Routing Channels to Center of Array Created by Staggering Vias**

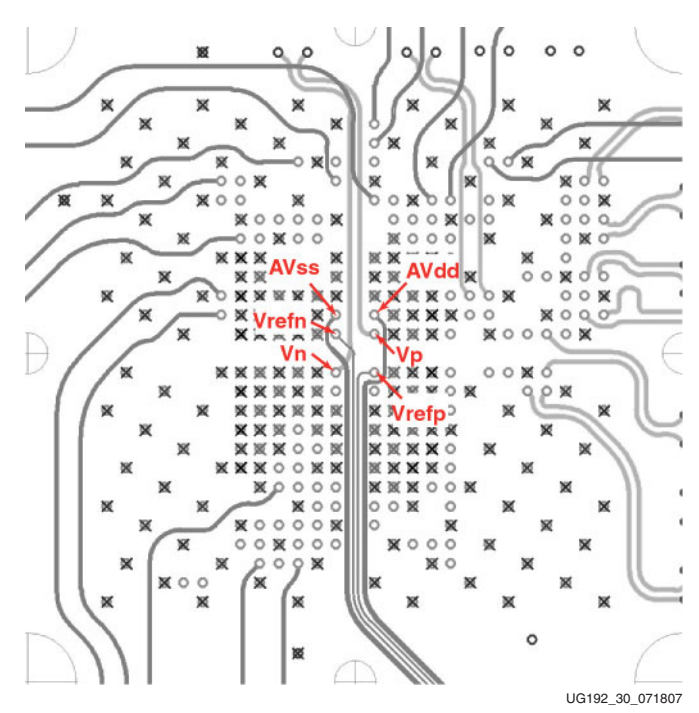

<span id="page-48-1"></span>*Figure 27:* Reference Inputs (V<sub>REFP</sub> and V<sub>REFN</sub>) should be Routed as Differential **Pairs into the Center of the BGA**

In [Figure 27,](#page-48-1) the pads have been removed for clarity. The reference inputs ( $V_{REFP}$  and V<sub>REFN</sub>) are routed as a tightly coupled differential pair from an external 2.5V reference IC at the bottom edge of the FPGA (refer to [Figure 23, page 47](#page-46-0) for the connections). The analog power supply and ground reference are also routed into the center of the BGA using traces. No power planes are required to supply a ground reference for System

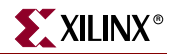

Monitor. The analog supply and ground reference are connected to the external reference IC as shown in [Figure 23](#page-46-0). In the PCB implementation shown in [Figure 27](#page-48-1), the supply and ground traces are routed on either side of the reference traces on the same signal layer and act as guards between the reference traces and any potential aggressors (e.g., clocks and switching I/Os). It is not a requirement that the supply and ground traces are routed on the same signal layer as shown, but they should be routed on an adjacent layer. The  $V_{REFN}$  and AV<sub>SS</sub> traces should be connected at (or close to) the ground pin of the reference IC. The ferrite bead that connects the analog ground trace to system ground should also be placed close to the reference IC. Also shown in [Figure 27](#page-48-1) is the routing (from the top) of the dedicated analog input pair ( $V_P$  and  $V_N$ ). These inputs are also routed as a differential pair.

The external reference IC should be placed as close as possible to the FPGA to reduce the opportunities for coupled noise and to minimize any impedances in the reference traces. The staggered via field also allows the 10 nF decoupling on  $V_{REFP}$  and  $AV_{DD}$  to be placed in the center of the array close to the package balls.  $V_{REFP}$  should be decoupled to  $V_{REFN}$ and  $AV<sub>DD</sub>$  to  $AV<sub>SS</sub>$  near the package balls.

[Figure 26](#page-48-0) and [Figure 27](#page-48-1) are only intended to guide a PC board implementation. If it is feasible to create an analog reference plane, then there is no issue with doing this. However, the reference inputs should still be routed as differential pairs as shown. Do not connect  $V_{REFN}$  and  $AV_{SS}$  to an analog ground reference at the package balls.

#### <span id="page-49-0"></span>Example Instantiation of SYSMON

The following sample design is intended to illustrate a basic instantiation of the Virtex-5 FPGA System Monitor in a design (refer to ["System Monitor Primitive," page 10](#page-9-1) for details on the System Monitor I/O and attributes). [Figure 28, page 50](#page-49-1) illustrates a block diagram of the sample design. In this design, SYSMON is set up to monitor the  $V_{\text{CCAUX}}$  supply and generate an alarm on ALM[2], if the monitored supply moves outside the specified limits. The measured value of  $V_{\text{CCAUX}}$  can be checked at any time on the DO bus. The design requires an external clock to be provided. This design uses a 50 MHz external clock.

*Note:* Because an internal clock divider is provided, a clock in the range 8 MHz to 200 MHz can be used as a clock source.

The BUSY signal is also brought out so the ADC conversion rate is easily monitored. The BUSY signal is also used to clock the DO data into a logic analyzer or other data acquisition system for inspection. By varying the  $V_{CCAIX}$  supply on the board, the alarm can be triggered or the varying supply voltage can be monitored on the DO bus.

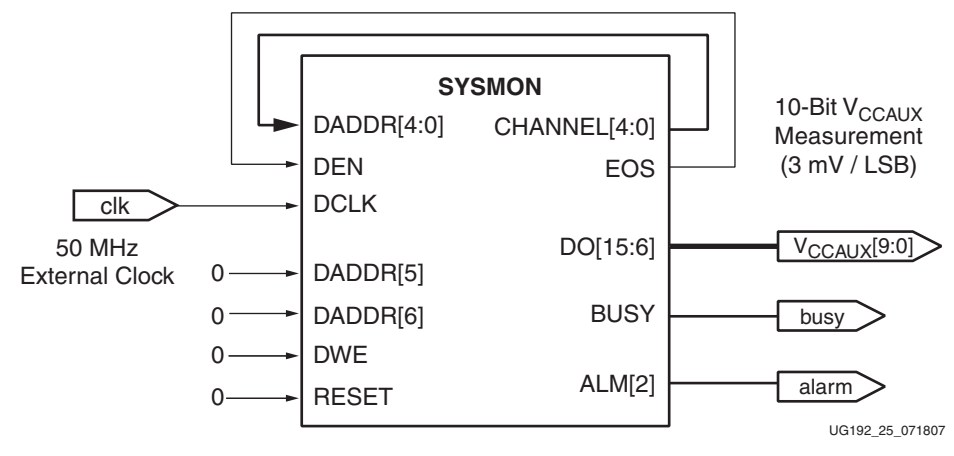

<span id="page-49-1"></span>*Figure 28:* **System Monitor Sample Design**

## <span id="page-50-0"></span>SYSMON I/O

For this design the SYSMON I/Os listed in [Table 19](#page-50-1) are used.

<span id="page-50-1"></span>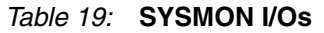

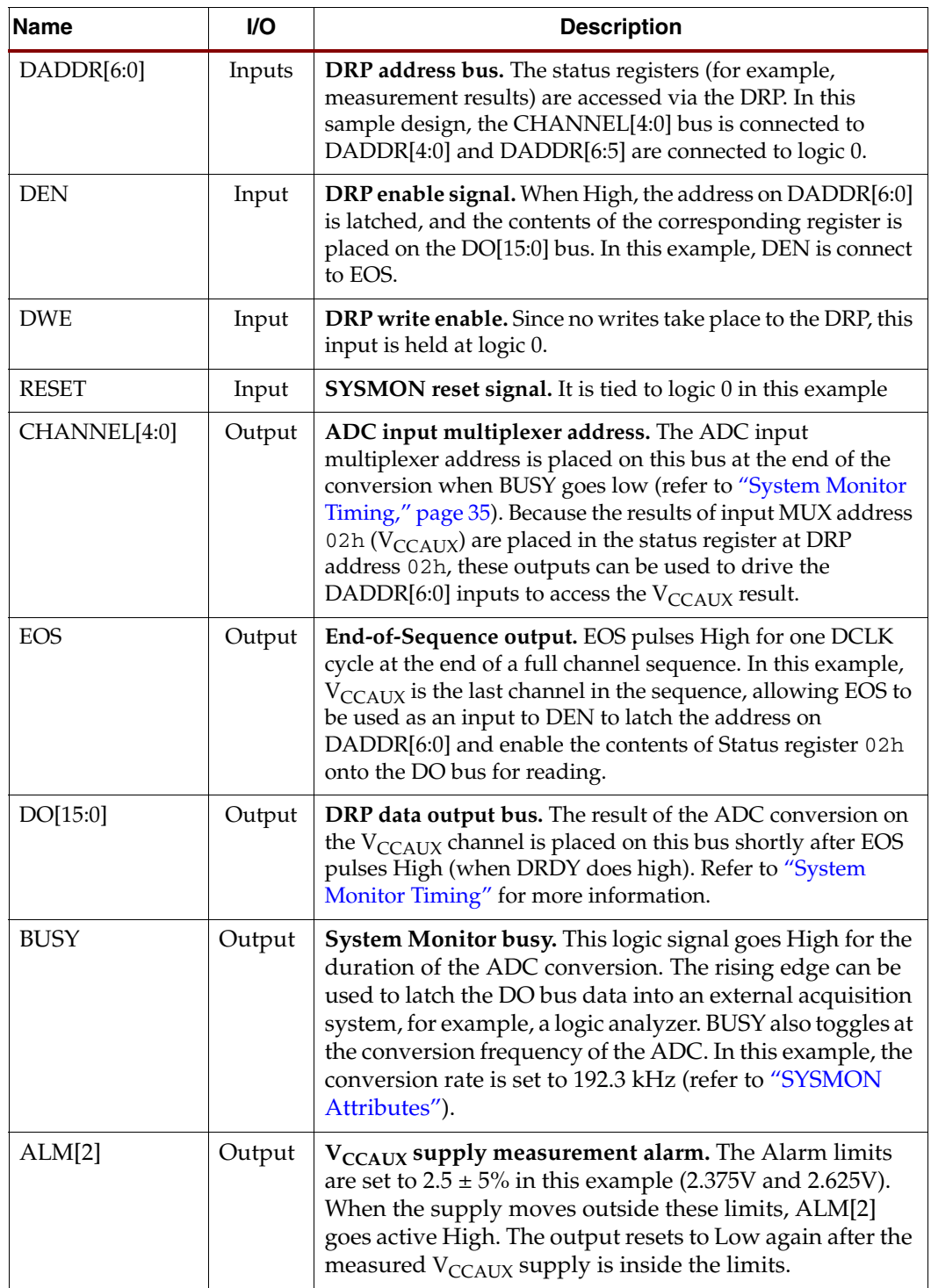

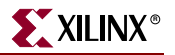

#### <span id="page-51-0"></span>SYSMON Attributes

In the example, System Monitor is set up in an automatic channel sequence mode that includes the Calibration Channel and  $V_{\text{CCAUX}}$  Channel. Averaging is enabled for the  $V_{\text{CCAUX}}$  channel. Sixteen ADC conversion results on  $V_{\text{CCAUX}}$  are used to generate the averaged measurement. The lower and upper alarm thresholds for  $V_{\text{CCAUX}}$  are 2.375V and 2.625V respectively. The target conversion rate for the ADC is 200 kSPS (200 kHz).

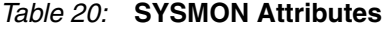

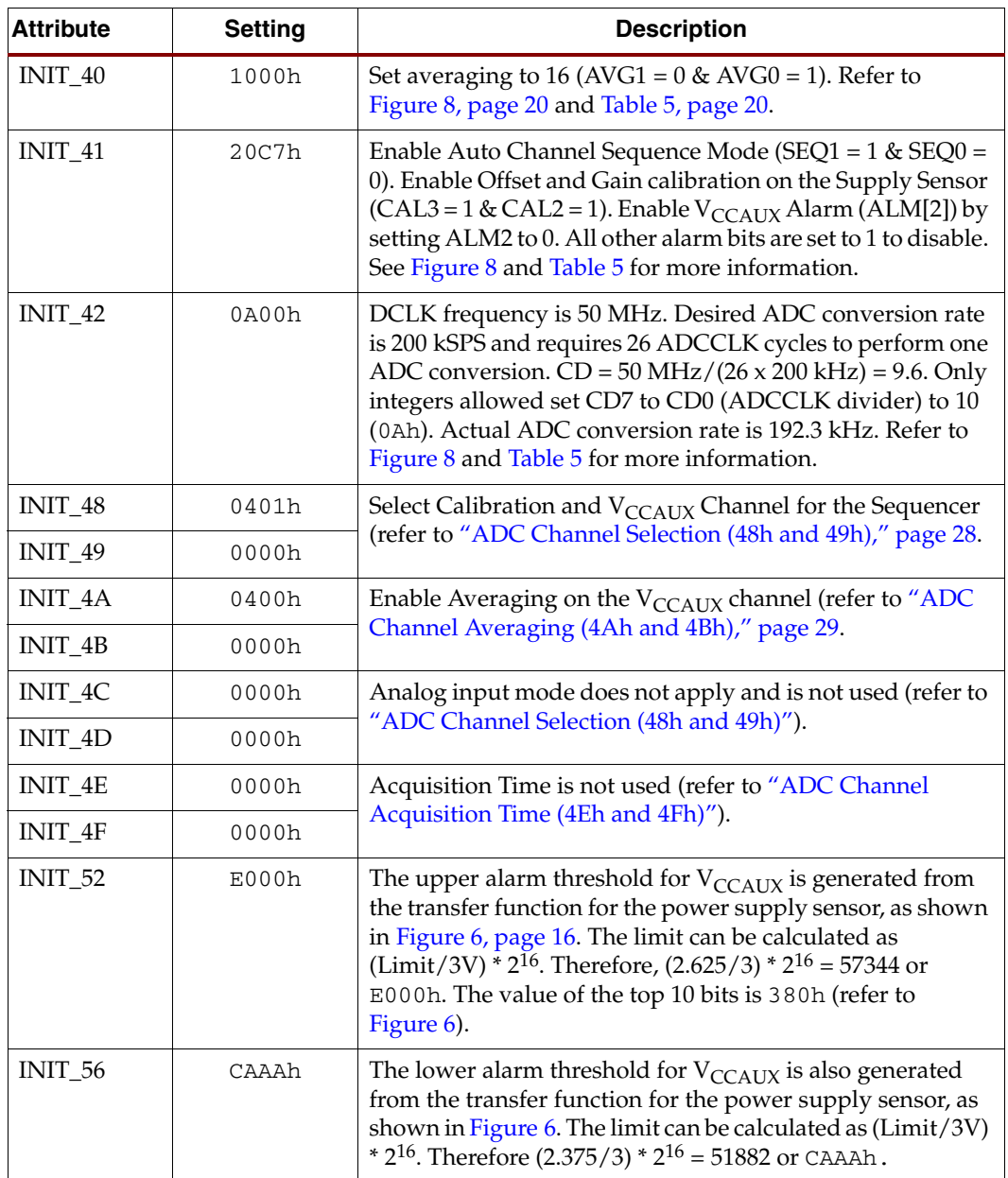

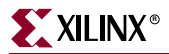

#### <span id="page-52-0"></span>Example Instantiation using Verilog

Below is an example of how this design is instantiated. This design can be instantiated in any Virtex-5 device as a stand-alone design. Only an external clock is required to access the data on the DO bus.

**Note:** If the DCLK is not present or disconnected, SYSMON switches over to an internal clock oscillator and continues to monitor  $V_{CCAUX}$ . In this situation, data is not updated on the DO bus because a DCLK is needed to access the DRP. The ALARM and BUSY signal remains active however. The result in status register 2 ( $V_{\text{CCALX}}$ ) can be accessed via the JTAG TAP (refer to "DRP [JTAG Interface," page 23](#page-22-1)).

```
////////////////////////////////////////////////////////////////////////
//
// Author: Xilinx
// Date: July 11th 2007 $
// Design: Virtex-5 FPGA System Monitor Verilog example instantiation 
//
// System Monitor instantiation by hand using the Language Template
// 
////////////////////////////////////////////////////////////////////////
`timescale 1ns / 1 ps
module v5_sysmon 
\left( // Inputs
    clk,
    // Outputs
   Vccaux,
   busy,
    alarm
);
    //Inputs
    input clk;
    //Output
    output [9:0] Vccaux;
    output busy;
    output alarm;
    wire [15:0] dobus; 
   wire [4:0] channel;
   wire [2:0] alm;
   wire eos;
 // bring out 10-bit (MSBs) version of DO bus
   assign Vccaux = dobs[15:6];
   assign alarm = \text{alm}[2];// SYSMON: System Monitor
// Virtex-5
    // Xilinx HDL Language Template, version 9.2.1i
```
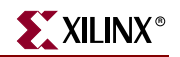

```
 SYSMON #(
   .INIT_40(16'h0), // Configuration register 0
   .INIT_41(16'h20C7), // Configuration register 1
    .INIT_42(16'h0A00), // Configuration register 2
    .INIT_43(16'h0), // Test register 0
    .INIT_44(16'h0), // Test register 1
    .INIT_45(16'h0), // Test register 2
    .INIT_46(16'h0), // Test register 3
    .INIT_47(16'h0), // Test register 4
    .INIT_48(16'h0401), // Sequence register 0
    .INIT_49(16'h0), // Sequence register 1
    .INIT_4A(16'h0), // Sequence register 2
    .INIT_4B(16'h0), // Sequence register 3
    .INIT_4C(16'h0), // Sequence register 4
    .INIT_4D(16'h0), // Sequence register 5
    .INIT_4E(16'h0), // Sequence register 6
    .INIT_4F(16'h0), // Sequence register 7
    .INIT_50(16'h0), // Alarm limit register 0
    .INIT_51(16'h0), // Alarm limit register 1
    .INIT_52(16'hE000), // Alarm limit register 2
    .INIT_53(16'h0), // Alarm limit register 3
    .INIT_54(16'h0), // Alarm limit register 4
    .INIT_55(16'h0), // Alarm limit register 5
    .INIT_56(16'hCAAA), // Alarm limit register 6
    .INIT_57(16'h0), // Alarm limit register 7
    .SIM_MONITOR_FILE("vccaux_alarm.txt") // Simulation analog entry file
 ) my_sysmon (
     .ALM(alm), // 3-bit output for temp, Vccint and Vccaux
     .BUSY(busy), // 1-bit output ADC busy signal
      .CHANNEL(channel), // 5-bit output channel selection
      .DO(dobus), // 16-bit output data bus for dynamic reconfig port
      .EOS(eos), // 1-bit output end of sequence
      .DADDR({2'b0, channel}),// 7-bit input address bus for dynamic reconfig 
      .DCLK(clk), // 1-bit input clock for dynamic reconfig port
     .DEN(eos), // 1-bit input enable for dynamic reconfig port
     .DWE(1'b0), // 1-bit input write enable for dynamic reconfig port
      .RESET(1'b0) // 1-bit input active high reset
```
);

endmodule

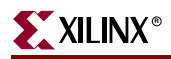

<span id="page-54-0"></span>Example Instantiation using VHDL

```
----------------------------------------------------------------------------------
--
-- Author: Xilinx
-- Date: July 11th 2007 $
-- Design: Virtex-5 FPGA System Monitor VHDL example instantiation 
-- 
-- System Monitor instantiation by hand using the Language Template
----------------------------------------------------------------------------------
library IEEE;
use IEEE.STD_LOGIC_1164.ALL;
use IEEE.STD_LOGIC_ARITH.ALL;
use IEEE.STD_LOGIC_UNSIGNED.ALL;
library UNISIM;
use UNISIM.VComponents.all;
entity toplevel is
    Port (clk : in STD_LOGIC;
          Vccaux : out STD_LOGIC_VECTOR (9 downto 0);
           busy : out STD_LOGIC;
   alarm : out STD_LOGIC);
end toplevel;
architecture Behavioral of toplevel is
signal dobus : std_logic_vector(15 downto 0);
signal channel_int : std_logic_vector(6 downto 0);
signal channel: std_logic_vector(4 downto 0);
signal alm: std_logic_vector(2 downto 0);
signal eos: std_logic;
begin
-- bring out 10-bit (MSB justified) version of DO bus
Vccaux \leq dobus(15 downto 6);
-- Connect ALM[2] (Vccaux alarm) to output
alarm \leq alm(2);
-- Connect channel output to DRP DADDR inputs and set MSBs to 0
channel_int <= "00" & channel;
 my_sysmon : SYSMON
  generic map(
   INIT_40 => X"0000", -- Configuration register 0
       INIT_41 => X"20C7", -- Configuration register 1
       INIT_42 => X"0A00", -- Configuration register 2
       INIT_43 => X"0000", -- Test register 0
       INIT_44 => X"0000", -- Test register 1
       INIT_45 => X"0000", -- Test register 2
       INIT_46 => X"0000", -- Test register 3
       INIT_47 => X"0000", -- Test register 4
       INIT_48 => X"0401", -- Sequence register 0
       INIT_49 => X"0000", -- Sequence register 1
```
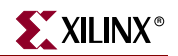

```
 INIT_4A => X"0000", -- Sequence register 2
       INIT_4B => X"0000", -- Sequence register 3
       INIT_4C => X"0000", -- Sequence register 4
       INIT_4D => X"0000", -- Sequence register 5
       INIT_4E => X"0000", -- Sequence register 6
       INIT_4F => X"0000", -- Sequence register 7
       INIT_50 => X"0000", -- Alarm limit register 0
       INIT_51 => X"0000", -- Alarm limit register 1
       INIT_52 => X"E000", -- Alarm limit register 2
       INIT_53 => X"0000", -- Alarm limit register 3
       INIT_54 => X"0000", -- Alarm limit register 4
       INIT_55 => X"0000", -- Alarm limit register 5
       INIT_56 => X"CAAA", -- Alarm limit register 6
       INIT_57 => X"0000", -- Alarm limit register 7
   SIM_MONITOR_FILE => "vccaux_alarm.txt" --Stimulus file for analog simulation
 )
port map ( 
   DCLK => clk,DWE => '0',
   DEN \Rightarrow eos,DADDR => channel_int,
   DO \Rightarrow dobus,CHANNEL => channel,
   EOS => eos,BUSY => busy,
   ALM => alm,RESET=> '0',
   CONVST \implies '0',CONVSTCLK \Rightarrow '0',
   DI => "0000000000000000",
   VAUXN => "0000000000000000",
   VAUXP=> "0000000000000000",
   VN \implies '0',VP => '0');
end Behavioral;
```
#### <span id="page-56-0"></span>Simulation of the SYSMON Design

A behavioral simulation model is provided for the Virtex-5 FPGA System Monitor. This model allows the user to simulate most of the System Monitor functionality and timing. The simulation model also allows users to easily introduce analog signals into their design without the need for mixed mode or analog simulation capability in their tools. This is achieved by the use of a stimulus file. In the example instantiation above a parameter SIM\_MONITOR\_FILE was added for this purpose. The parameter points to the stimulus file that is the source for the analog signals introduced into the simulation. In this example, the stimulus file is called vccaux\_alarm.txt. The stimulus file is a text file that uses a very simple format for setting up analog input values (for example, volts and temperature) and timing information (the format is shown below). The first column must contain the timing information and analog input information is recorded in the next columns. Columns must have a valid header that indicates the input channel or source of the analog signal (for example,  $V_{\text{CCAUX}}$ , TEMP etc.). The column order for the analog input channels is not important, and unused inputs need not be recorded in the stimulus file. Each row corresponds to the time stamp in the first column. Thus, in the example below, at 5 µs, the temperature is set to 85°C,  $V_{\text{CCAUX}}$  is set to 2.45V,  $V_{\text{CCINT}}$  is set to 1.1V, etc.

```
// Must use valid headers on all columns
// Comments can be added to the stimulus file using '//'
TIME TEMP VCCAUX VCCINT VP VN VAUXP[0] VAUXN[0]
00000 45 2.5 1.0 0.5 0.0 0.7 0.0
05000 85 2.45 1.1 0.3 0.0 0.2 0.0
// Time stamp data is in nano seconds (ns)
// Temperature is recorded in °C (degrees centigrade)
// All other channels are recorded as V (Volts)
// Valid column headers are:
// TIME, TEMP, VCCAUX, VCCINT, VP, VN, 
// VAUXP[0], VAUXN[0],...............VAUXP[15], VAUXN[15]
// External analog inputs are differential so VP = 0.5 and VN = 0.0 the 
// input on channel VP/VN in 0.5 - 0.0 = 0.5V
```
For this example, the stimulus file vccaux\_alarm.txt contents are shown below:

//Test alarm feature on SYSMON. //Vccaux moves outside upper limit after 20us TIME VCCAUX

00000 2.50 20000 2.80 60000 2.50

[Figure 29](#page-57-4) and [Figure 30](#page-57-5) show the output of a simulation using the analog stimulus file shown above. In [Figure 29](#page-57-4), two passes through the sequence can be clearly seen. The first conversion in the sequence is the calibration channel. This conversion is 15.6 µs long and is due to the generation calibration of the calibration coefficients, three separate conversions. The second conversion is 5.2 µs and is the conversion on the  $V_{\text{CCAUX}}$  sensor channel. The result of the conversion on the  $V_{\text{CCAUX}}$  channel is enabled on to the output bus shortly after BUSY goes Low. A result of 0x355 is recorded, which represents 2.5V. The analog stimulus file changes the  $V_{\text{CCAUX}}$  level to 2.8V at 20 µs. This new value for  $V_{\text{CCAUX}}$  is sampled when BUSY goes High at the start of the next conversion on  $V_{CCAUX}$ . The output bus changes to 0x3BB at the end of the conversion when BUSY goes Low. The value 0x3BB is equivalent to 2.8V. The Alarm signal also goes High around the end of this conversion to indicate the result is outside the user-specified limits.

[Figure 30](#page-57-5) shows more detailed timing around the end of the second  $V_{CCAUX}$  conversion. It is possible to see how the EOS signal enables a conversion result onto the output bus. After the DRP read, the data is placed on the bus four DCLK cycles after EOS (DEN) is pulsed. The DRDY signal goes High to indicate valid data is on the bus. Notice how the alarm signal goes High before the EOS signal is pulsed.

<span id="page-57-1"></span>The VHDL and Verilog projects for this example can be downloaded from the Xilinx website at <u>ug192.zip</u>.

<span id="page-57-4"></span>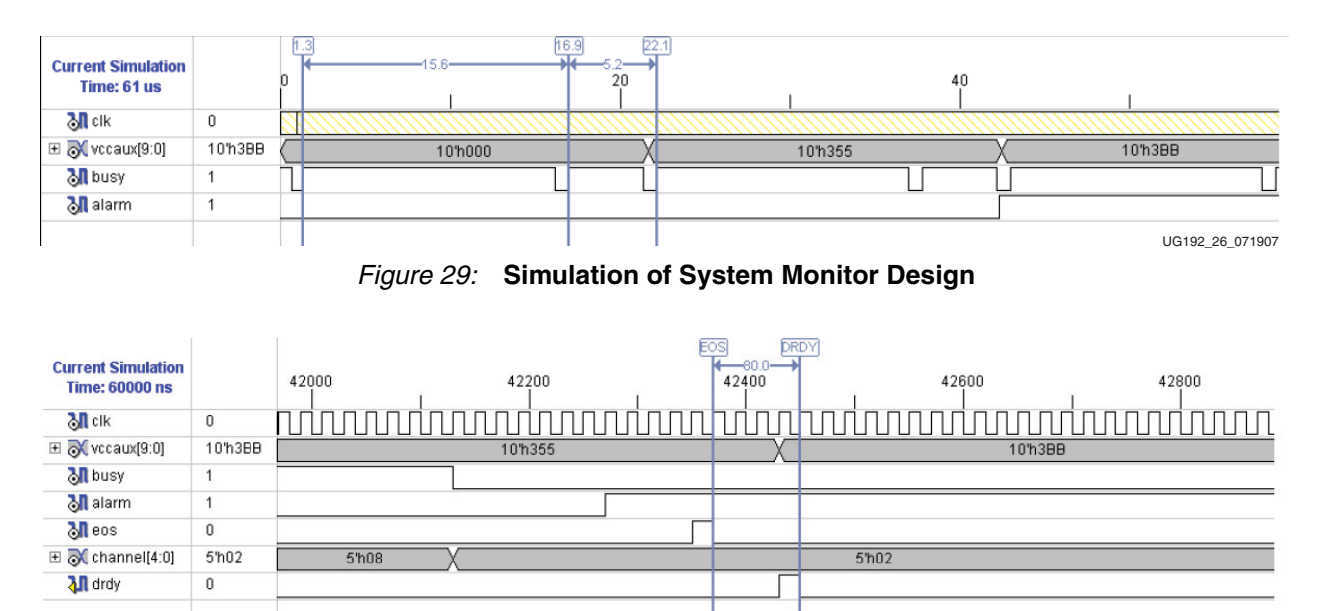

<span id="page-57-2"></span>*Figure 30:* **V<sub>CCAUX</sub>** ALARM Triggered

## <span id="page-57-5"></span><span id="page-57-3"></span><span id="page-57-0"></span>System Monitor Instantiation Wizard

Initializing the System Monitor attributes (INIT\_40 to INIT\_57) can take some time, and it is easy to make a mistake. To simplify the instantiation of System Monitor, an instantiation wizard has been added to the CORE Generator™ tool (ISE 9.1i SP3). The wizard generates an HDL (VHDL or Verilog) instantiation based on designer selections made via a GUI interface. The System Monitor Wizard creates an instantiation template and a functional model. All aspects of the System Monitor functionality can be defined using the wizard. For more information on using the System Monitor Wizard, refer to [DS608.](http://www.xilinx.com/support/documentation/ip_documentation/sysmon_wiz_DS608.pdf)

UG192\_27\_071707

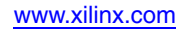

## <span id="page-58-1"></span><span id="page-58-0"></span>EDK Support for System Monitor

An Analog-to-Digital Converter (ADC) is a common microprocessor peripheral. Starting with EDK 9.2i software, the Xilinx Embedded Development Kit (EDK) includes IP that allows designers to easily connect System Monitor to the Processor Local Bus (PLB). The IP is also supported with software drivers that allow application code to be quickly developed. The System Monitor IP can be found in the IP Catalog under Analog (see [Figure 31](#page-58-2)). It is possible to use System Monitor as a general-purpose ADC in an application by disabling the monitoring of the on-chip sensors. The basic System Monitor functionality can also be extended by the processor to include custom functionality and support various communication protocols for system management or monitoring (e.g., Ethernet, UART, and I<sup>2</sup>C). Refer to the EDK documentation at <http://www.xilinx.com/edk>for more information.

<span id="page-58-2"></span>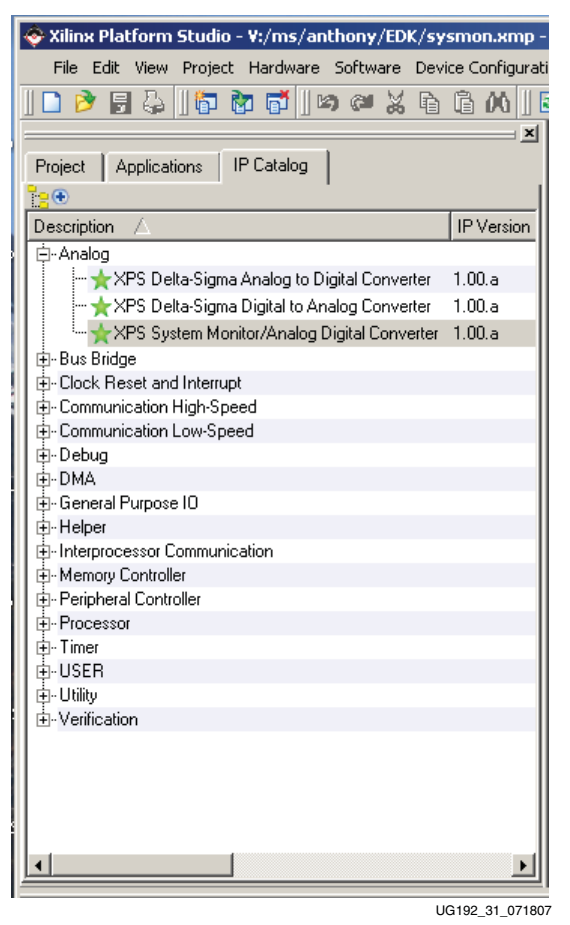

*Figure 31:* **System Monitor can be found under Analog in the EDK IP Catalog**

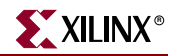

## <span id="page-59-2"></span><span id="page-59-0"></span>ChipScope Pro Tool and System Monitor

A useful feature of the Virtex-5 FPGA System Monitor is the ability to access the measurement information via the JTAG TAP at any time—even before the FPGA is configured. Most PC boards have an existing JTAG infrastructure that is used for debugging and testing the hardware. With the addition of System Monitor to the JTAG chain, analog information can now be extracted using Xilinx or third-party JTAG tools. Hardware designers and test engineers can use the JTAG access to monitor on-chip temperatures and supply conditions during development or during qualification of a design. External analog sensors on the PC board (current, voltage, and temperature) can also be monitored through JTAG by using the System Monitor external analog input channels [\(Figure 32](#page-59-3)). The JTAG interface is fully IEEE 1149.1 compliant and is documented in ["DRP JTAG Interface," page 23](#page-22-1).

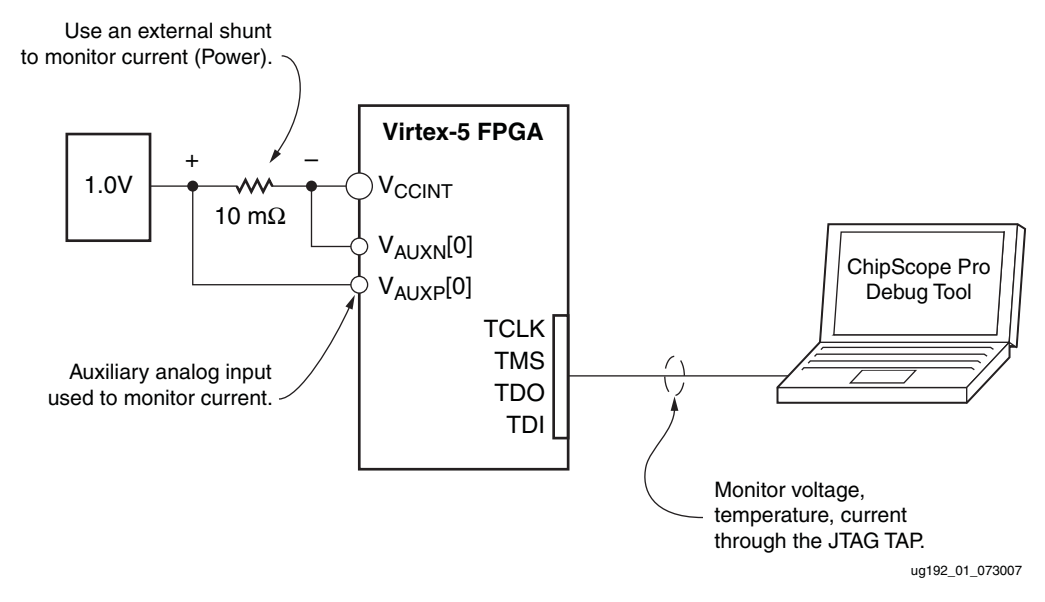

<span id="page-59-1"></span>*Figure 32:* **Analog Debug using JTAG TAP**

<span id="page-59-3"></span>The easiest way to access this information through JTAG is to use the ChipScope™ Pro tool, version 8.2.04 and later. This tool automatically detects the presence of System Monitor on the JTAG chain and allow users to display the measurement data. There is also a data logging function that allows users to record sensor readings along with time stamp information in a log file for analysis. Users can also configure the System Monitor operation via JTAG using the ChipScope Pro tool by writing to the control registers. [Figure 33](#page-60-1) shows a screen capture of the System Monitor measurements as displayed by the ChipScope Pro tool. For more information, see the ChipScope Pro documentation at [http://www.xilinx.com/chipscope.](http://www.xilinx.com/chipscope)

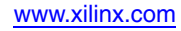

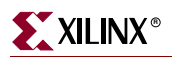

| <b>New Project</b><br>System Monitor Console - Device:1                                                                                                    |                                                                                                    |                                                                                                    |          | $\mathbf{u}_k \mathbf{u}_k = \mathbf{u}_k$ |
|----------------------------------------------------------------------------------------------------|----------------------------------------------------------------------------------------------------|----------------------------------------------------------------------------------------------------|----------|--------------------------------------------|
| JTAG Chain<br>Sensor                                                                                                    | Value                                                                                                    |                                                                                                    | History  |                                            |
| DEV:0 MyDevice0 (System A<br>P-DEV:1 MyDevice1 (XC5VLX50<br>System Monitor Console<br>$\overline{\phantom{a}}$<br>Die Temperature<br>Sensors: DEV: 1 UNIT: System N<br>P-On-Chip Sensors<br>CH: 0 Die Temperature<br>CH: 1 VCCINT Supply | Current<br>30.5C<br>Device Max<br>NA<br><b>NA</b><br>Device Min<br>Sampled Max NA<br>Sampled Min NA<br>Window Ava<br><b>NA</b><br>Window Max<br>NA<br>NA<br>Window Min                          | $32.0 C -$<br>$31.8C -$<br>$31.5C -$<br>$31.3C -$<br>$31.0 C -$<br>$30.8C -$<br>$30.5C -$<br>$30.3C -$<br>$30.0 C -$<br>51:43<br>11:52:15                        | 11:52:47 | 11:53:19                                   |
| CH: 2 VCCAUX Supply<br>CH: 3 External Input<br><b>VCCINT Supply</b>                                                                                                    | Current<br>0.993V<br><b>NA</b><br>Device Max<br><b>NA</b><br>Device Min<br>Sampled Max NA<br>Sampled Min NA<br>Window Avg<br>NA<br>Window Max<br><b>NA</b><br>Window Min<br><b>NA</b>           | $1.000 V -$<br>$0.999 V -$<br>$0.998 V -$<br>$0.996 V -$<br>$0.995 V -$<br>$0.994 V -$<br>$0.992 V -$<br>$0.991$ V -<br>$0.990 V =$<br>11:51:43<br>11:52:15      | 11:52:47 | 11:53:19                                   |
| <b>VCCAUX Supply</b>                                                                                                    | Current<br>2.487V<br>NA<br>Device Max<br>Device Min<br><b>NA</b><br>Sampled Max NA<br>Sampled Min<br><b>NA</b><br>Window Avg<br><b>NA</b><br><b>NA</b><br>Window Max<br>Window Min<br><b>NA</b> | $2.500 V -$<br>$2.498$ V -<br>$2.495$ V =<br>$2.493$ V -<br>$2,490$ V =<br>$2.488 V -$<br>2.485 $V =$<br>$2.483 V -$<br>2.480 V =<br>: 51: 43<br>11:52:15        | 11:52:47 | 11:53:19                                   |
| <b>External Input</b>                                                                                                    | Current<br>0.002V<br>Device Max<br>NA<br>Device Min<br><b>NA</b><br>Sampled Max NA<br>Sampled Min NA<br>Window Avg<br>NA<br>Window Max<br>NA<br>Window Min<br><b>NA</b>                         | $0.010 V -$<br>$0.009 V -$<br>$0.008 V -$<br>$0.006 V =$<br>$0.005 V -$<br>$0.004 V -$<br>$0.003 V -$<br>$0.001 V -$<br>0.000 V $\frac{1}{11,51,43}$<br>11:52:15 | 11:52:47 | 11:53:19                                   |

<span id="page-60-1"></span>*Figure 33:* **System Monitor JTAG Access using ChipScope Pro Tool**

## <span id="page-60-0"></span>Disabling System Monitor

System Monitor operates even if it has not been instantiated in a design (see ["Pre-Configuration Operation," page 12\)](#page-11-2). This default operating mode allows System Monitor to measure on-chip temperature and voltages only. If the user has not instantiated System Monitor in a design, then the only way a user accesses this data is through the JTAG TAP (see ["DRP JTAG Interface," page 23\)](#page-22-1). System Monitor can also be configured to monitor external analog inputs prior to configuration using the JTAG interface. Thus, it is also possible to use the JTAG infrastructure to monitor analog signals, for example, power supplies, currents, and temperatures, even before the FPGA has been configured.

System Monitor provides valuable information during board debug or even normal operation, and its use is recommended for at least the default mode of operation. In the default operating mode, System Monitor continues to require an external reference voltage and analog power supply. However, if the user chooses to disable System Monitor, this is completed by connecting  $AV_{DD}$ ,  $V_{REFP}$ ,  $V_{REPN}$ , and  $AV_{SS}$  to ground reference.  $V_P$  and  $V_N$ also should be connected to GND (see [Figure 34\)](#page-61-0).

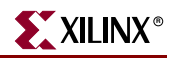

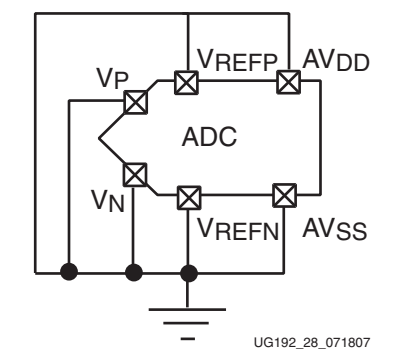

<span id="page-61-0"></span>*Figure 34:* **Disabling System Monitor**

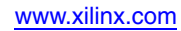